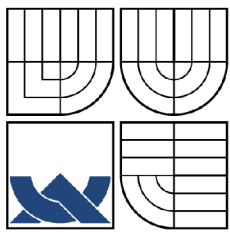

VYSOKÉ UČENÍ TECHNICKÉ V BRNĚ

BRNO UNIVERSITY OF TECHNOLOGY

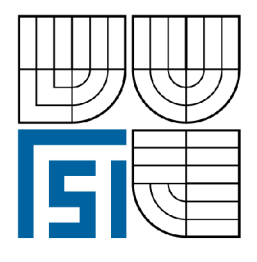

FAKULTA STROJNÍHO INŽENÝRSTVÍ ÚSTAV FYZIKÁLNÍHO INŽENÝRSTVÍ FACULTY OF MECHANICAL ENGINEERING INSTITUTE OF PHYSICAL ENGINEERING

### ŘÍZENÍ OPTICKÉHO STOLKU INTERFERENČNÍHO MIKROSKOPU NA ZÁKLADĚ OBRAZOVÉ FÁZE

CONTROL OF AN INTERFERENCE-MICROSCOPE OPTICAL STAGE BASED ON THE IMAGE PHASE

DIPLOMOVÁ PRÁCE DIPLOMA THESIS

AUTOR PRÁCE LUKÁŠ KVASNICA AUTHOR

**SUPERVISOR** 

VEDOUCÍ PRÁCE doc. RNDr. RADIM CHMELíK, Ph.D.

BRNO 2008

#### Abstrakt

Digitální holografická mikroskopie je interferenční zobrazovací metoda využívající principu mimoosové obrazové holografie. Z principu této metody vyplývá možnost rekonstruovat z výstupního signálu mikroskopu jak obrazovou amplitudu, tak i obrazovou fázi, a to prakticky v reálném čase. Tato dvě zobrazení lze získat z jediného obrazového hologramu. Rychlost zpracování obrazového hologramu je omezena rychlostí detekce a výkonem výpočetní techniky.

Tato diplomová práce se zabývá vývojem obslužného softwaru pro komunikaci se snímací kamerou a pro zpracování obrazového hologramu. Cílem bylo dosáhnout co nejvyšší počet rekonstrukcí komplexní amplitudy provedených za jednotku času a dosáhnout takových výsledků, aby software využil maximálně možnosti datového přenosu mezi kamerou a počítačem.

Dále se tato práce zabývá stabilizací polohy optického stolku reflexního digitálního holografického mikroskopu, která jev principu založena na zpracování rekonstruované obrazové fáze a na zavedení zpětné vazby mezi obrazovou fází a piezoelektrickým aktuátorem optického stolku. V práci jsou prezentovány výsledky měření potvrzující funkčnost stabilizace.

#### Summary

Digital holographic microscopy is an interferometric imaging technique, the principle of which is the off-axis image plane holography. The principle of this technique enables to reconstruct both the image intensity and the image phase from the output interference signal. The reconstruction can be carried out on the basis of a single image plane hologram. This leads to the possibility of a realtime image reconstruction. The speed of the reconstruction depends on the detection and the computing process.

The aim of this diploma thesis is to develop user software for the control of the detection camera and for the image plane hologram reconstruction. The effort was to achieve the highest number of image reconstructions per time unit, with the maximum utilization of the data transfer between the camera and the computer.

The next aim of this thesis is the stabilization of the optical table position. The method of stabilization is based on the image phase information, which is used for the control loop feedback between reconstructed image phase and the piezoelectric actuator placed inside of the optical table. Experimental results, which prove the functionality of the stabilization, are presented.

#### Klíčová slova

digitální holografická mikroskopie, piezoelektrický aktuátor, rekonstrukce obrazu

Keywords digital holographic microscopy, piezoelectric actuator, image reconstruction

KVASNICA, *h.Řízení optického stolku interferenčního mikroskopu na základě obrazové fáze.* Brno: Vysoké učení technické v Brně, Fakulta strojního inženýrství, 2008. 59 s. Vedoucí diplomové práce doc. RNDr. Radim Chmelík, Ph.D..

### Prohlášení

Prohlašuji, že jsem tuto diplomovou práci vypracoval samostatně, pouze pod odborným vedením doc. RNDr. Radima Chmelíka, Ph.D. a s použitím literatury, kterou uvádím v seznamu.

V Brně 22. května 2008

#### Poděkování

Děkuji doc. RNDr. Radimu Chmelíkovi, Ph.D. za cenné připomínky během tvorby této diplomové práce. Dále děkuji Ing. Luďku Lovicarovi za praktické rady při úpravě textu. V neposlední řadě děkuji rodičům za podporu po celou dobu mého studia.

## Obsah

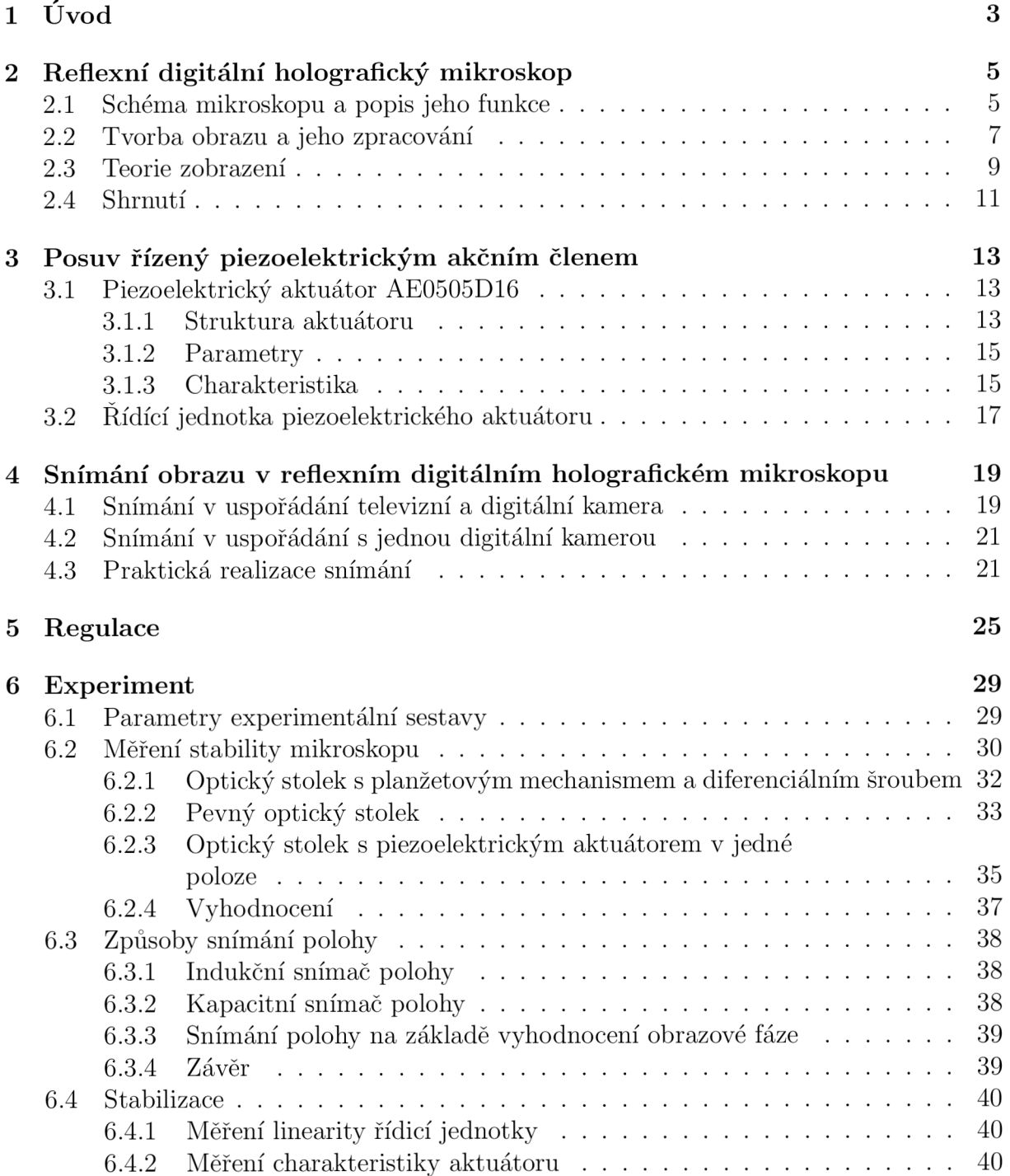

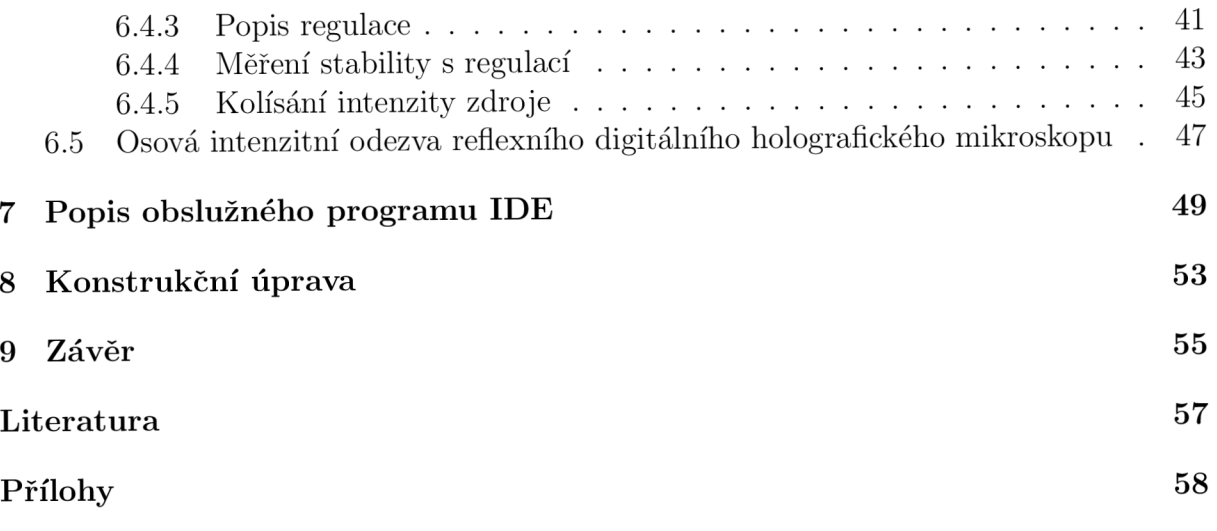

## Kapitola 1 Úvod

Ve své diplomové práci jsem se zabýval vývojem softwaru určeného pro řízení a stabilizaci optického stolku reflexního digitálního holografického mikroskopu (dále jen RDHM). V principu je RDHM dvousvazkový interferometr Linnikova typu s nekoherentním plošným zdrojem světla a difrakční mřížkou jako děličem svazku. Ve výstupní rovině tohoto mikroskopu vzniká interferenční obrazec (hologram), jehož zpracováním získáváme, narozdíl od běžných mikroskopů, informaci nejen o obrazové amplitudě, ale také o obrazové fázi. Získaná fázová mapa obrazu citlivě závisí na výšce sledovaného bodu na povrchu vzorku a jejím převodem na mapu výšek můžeme získat informaci o poloze sledovaného bodu vzorku s výškovým rozlišením řádově v nanometrech. Můžeme tak provést 3D rekonstrukci zkoumaného vzorku, a to jen z jednoho snímku hologramu. V diplomové práci jsem se především věnoval vývoji obslužného softwaru, konkrétně pak komunikaci se snímací kamerou a podpoře zpracování hologramu na vícejádrových počítačích. K myšlence využití vícejádrových počítačů mě vedla vysoká náročnost rychlé Fourierovy transformace na výpočetní výkon procesoru počítače a zároveň snaha o co nejvyšší počet rekonstrukcí komplexní amplitudy provedených za jednotku času. Snahou bylo dosáhnout takových výsledků, aby software využil maximálně možnosti datového přenosu mezi kamerou a počítačem, což by vedlo k možnosti praktického použití mikroskopu při sledování a zobrazování rychlých dějů a s tím spojené možnosti seřizovat mikroskop na základě okamžité rekonstrukce obrazové amplitudy a obrazové fáze.

Konečným cílem této práce bylo zavedení zpětné vazby mezi rekonstruovanou obrazovou fázi a piezoelektrický posuv optického stolku mikroskopu. Výsledkem měla být stabilizace polohy optického stolku ve směru optické osy mikroskopu a kontrolovaný posuv stolku.

V druhé kapitole se věnuji popisu funkce, uspořádání a vlastnostem RDHM .

Třetí kapitola diplomové práce je věnována optickému stolku ovládanému pomocí piezoelektrického aktuátoru. Zde je uveden i konkrétní typ použitého akčního členu, jeho katalogová charakteristika, parametry a také popis řídící jednotky.

Čtvrtá kapitola popisuje techniku snímání interferenčního obrazce. Nejprve zmiňuji, jakými způsoby se obraz snímal dříve, poukazuji na jich nevýhody a následně rozebírám současný způsobu snímání hologramu. V závěru pak rozepisuji parametry použité kamery včetně seznamu ovládacích funkcí určených pro jazyk C.

V páté kapitole zmiňuji základní typy regulátorů a následně přecházím k popisu diskrétního PID (Proportional Integrál Derivative ) regulátoru, který byl proveden jako součást softwaru pro RDHM .

Šestá kapitola prezentuje jednotlivé výsledky experimentů provedené na RDHM za pomoci obslužného softwaru. V závěru je pak prokázána funkčnost stabilizace optického stolku pomocí numerického regulátoru PID.

Sedmá kapitola se věnuje detailnímu popisu obslužného programu a použitých knihoven společně s vysvětlením jejich významu.

V osmé kapitole je uveden návrh konstrukční úpravy osvětlovací části mikroskopu a jsou zde zmíněny důvody, které mě k této úpravě vedly.

V závěru diskutuji výsledky celé práce.

### Kapitola 2

### Reflexní digitální holografický mikroskop

Reflexní digitální holografický mikroskop (RDHM) umožňuje hloubkově diskriminované zobrazení vzorku, podobně jako je tomu u konfokální mikroskopie. Vytváření obrazu je však u RDHM založeno na principu mimoosové obrazové holografie s nekoherentním zdrojem světla. Celá část vzorku v zorném poli objektivu je zobrazována v reálném čase, a proto schéma mikroskopu nevyžaduje rastrovací soustavu.

### 2.1 Schéma mikroskopu a popis jeho funkce

Celou sestavu mikroskopu lze v principu rozdělit na tři základní části: osvětlovací soustavu, jádro mikroskopu a detekční část. Optické schéma mikroskopu je primárně navrženo pro vlnovou délku A = 547nm. Jako světelný zdroj nejčastěji používáme halogenovou žárovku OSRA M 100W v kombinaci s interferenčním filtrem s maximem propustnosti na vlnové délce 546,6 nm a pološířkou maxima 11 nm. Ačkoliv je mikroskop navržen pro vlnovou délku 547nm, je možno použít i zdroje světla s jinou vlnovou délkou v rozsahu spektrální propustnosti optické soustavy mikroskopu. V případě použití laserové diody jako zdroje světla, je nutné, aby svazek procházel soustavou pevné a rotující matnice, čímž dojde ke snížení koherenční délky laserového svazku. Body matnice se pak chovají jako kvazimonochromatické vzájemně nekoherentní světelné zdroje.

Jádro mikroskopu je v podstatě dvousvazkovým interferometrem (viz obrázek 2.1.1). Je tvořeno fázovou binární difrakční mřížkou DM s hustotou 150 čar/mm, dvěma zrcadly Z1, Z2, dvěma děliči svazku DS1 a DS2, dvojicí ekvivalentních achromatických mikroskopových objektivů O1 a O2 se zvětšením  $10 \times$  a numerickou aperturou NA = 0,25 a referenčním zrcadlem RZ. Plošný zdroj je zobrazen do ohniskových rovin obou mikroskopových objektivů, čímž je zavedeno Kôhlerovo osvětlení vzorku i referenčního zrcadla.

Světelná vlna z osvětlovače S dopadá na difrakční mřížku, kde se dělí na jednotlivé difrakční řády. Uhel, který svírají 1. a -1. difrakční řád pro vlnovou délku  $\lambda = 547 \,\mathrm{nm}$ je  $\beta = 9.4^{\circ}$ . Zrcadla Z1 a Z2 směřují právě 1. a -1. difrakční řád do předmětové a referenční větve mikroskopu. Použitím 1. a -1. difrakčního řádu se zajistí stejná intenzita světla v obou větvích. Nultý difrakční řád prochází prostorem mezi těmito zrcadly a dále se ho nevyužívá.

Předmětová vlna dopadá na zrcadlo Z1, kterým je směrována přes dělič svazku DS1

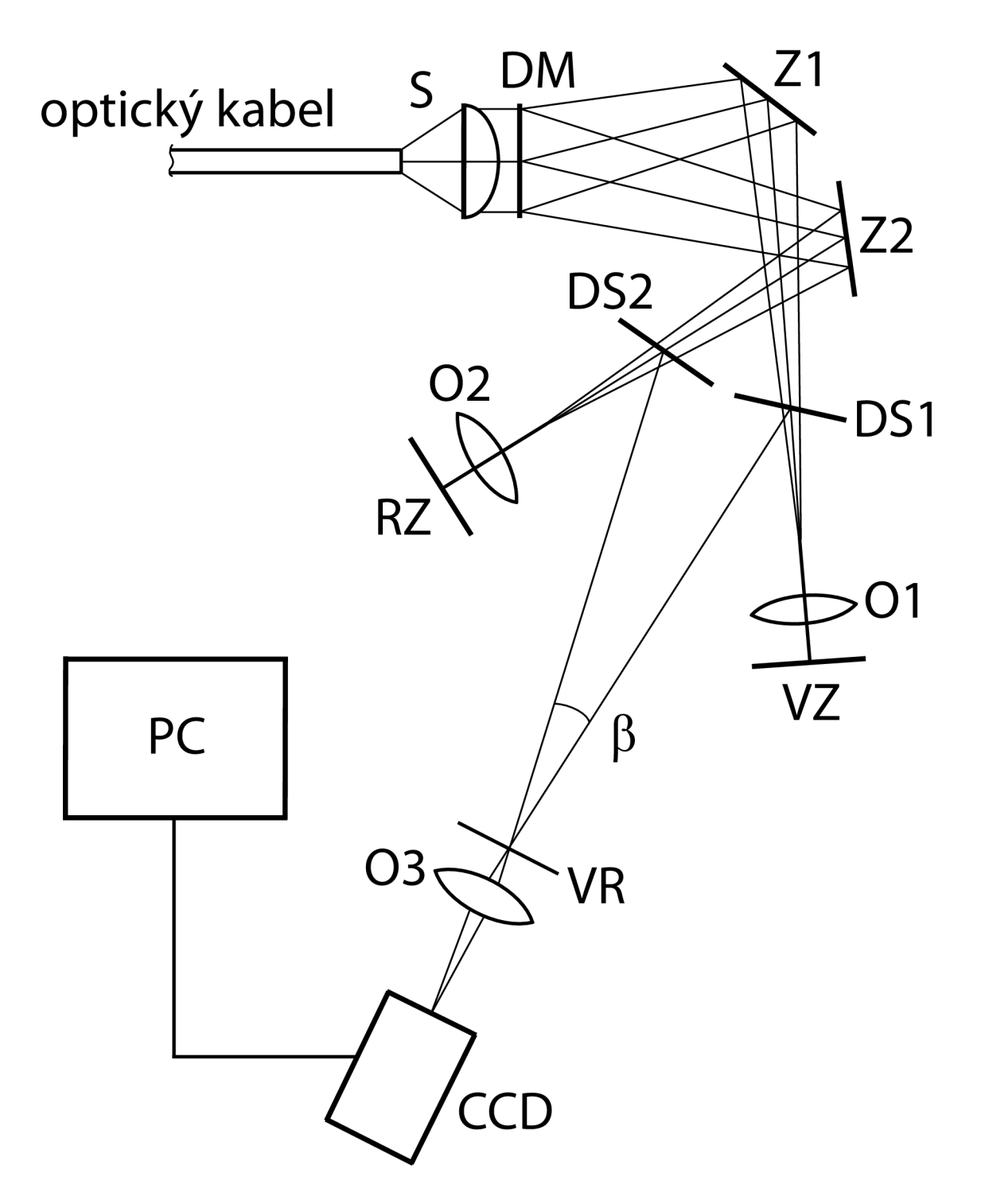

Obrázek 2.1.1: Schéma mikroskopu.

do obrazové roviny objektivu 01. Po průchodu objektivem se předmětová vlna odráží od vzorku zpět. Znovu prochází objektivem 01 a děličem svazku DS1 do výstupní (obrazové) roviny VR mikroskopu.

Referenční vlna je, podobně jako vlna předmětová směřována zrcadlem Z2 a po průchodu děličem svazku DS2 je objektivem 02 soustředěna na referenční zrcadlo RZ, kterým je odražena zpět a po dopadu na dělič svazku DS2 je rovněž tato vlna směřována do výstupní roviny VR mikroskopu.

Obě vlny vzniklé za difrakční mřížkou procházejí optickými prvky se shodnými parametry a urazí stejnou optickou dráhu. Rozdíl mezi nimi je pouze v tom, že v předmětové větvi je místo zrcadla vzorek. Ve výstupní rovině VR tedy dochází k jejich interferenci. Interferenční podmínka je však splněna pouze pro světlo, které vychází z oblasti vzorku ležící v těsném okolí předmětové roviny objektivu 01. Z tohoto důvodu vzniká v předmětové rovině objektivu 03 (10x/NA= 0,3) obrazový hologram řezu vzorku předmětovou rovinou objektivu 01. Vzhledem k tomu, že je vzorek připevněn na stolku, který je opatřen mikrometrickým posuvem a dá se jím tak posouvat ve směru optické osy, lze provádět řezy vzorkem v různých polohách (hloubkách) na optické ose.

Obrazový hologram je nutné zaznamenat, proto je s výstupní rovinou VR ztotožněna předmětová rovina objektivu O3, který hologram zobrazuje na čip CCD kamery (viz kapitola 4 tabulka 4.2). Obraz se zaznamená a je dále počítačově zpracováván.

### 2.2 Tvorba obrazu a jeho zpracování

Snímek pořízený CCD kamerou je obrazovým hologramem řezu vzorku předmětovou rovinou objektivu. Je tedy tvořen soustavou jemných rovnoběžných interferenčních proužků, jejichž kontrast odpovídá amplitudě zobrazení optického řezu.

Na snímek je aplikována dvourozměrná rychlá Fourierova transformace — FFT (Fast Fourier Transform). Touto procedurou získáme spektrum prostorových frekvencí obrazu. Spektrum je tvořeno centrálním maximem ve tvaru kříže, který odpovídá součtu autokorelačních funkcí obrazu v referenční a v předmětové větvi a dvěma vedlejšími maximy (buďto v 1. a 3. kvadrantu nebo ve 2. a 4. kvadrantu – podle orientace CCD kamery), která jsou tvořena spektrem prostorových frekvencí zobrazení vzorku posunutým o nosnou frekvenci interferenčních proužků.

Z celého spektra prostorových frekvencí je vybrána právě část obsahující nosnou frekvenci včetně jejího okolí tak, aby vybraná oblast byla co největší a aby přitom nezasahovala do centrálního kříže. Na tento výřez se aplikuje inverzní FFT, čímž získáme komplexní amplitudu zobrazení optického řezu vzorkem. Obrazovou amplitudu lze získat jako modul komplexní amplitudy a obrazová fáze je pak argument. Schéma celého procesu zpracování je graficky znázorněno na obr. 2.2.1. Popsaným způsobem tedy získáváme nejen informaci nesenou amplitudou vlny, jako je tomu u většiny ostatních zobrazovacích metod, ale také informaci nesenou její fází.

Celým výše popsaným způsobem získáváme obraz pocházející pouze z bodů vzorku, které leží v předmětové rovině objektivu a jejím nejbližším okolí, tedy informace z řezu vzorku předmětovou rovinou. Zobrazení má tedy shodné vlastnosti jako zobrazení v konfokálním mikroskopu. Teoreticky lze potvrdit, že tomu tak skutečně je [1], výsledek praktického ověření je uveden v části 6.5 této diplomové práce. Rekonstruovanou fázi můžeme převést na mapu výšek, případně provést trojrozměrnou rekonstrukci a k tomu nám stačí

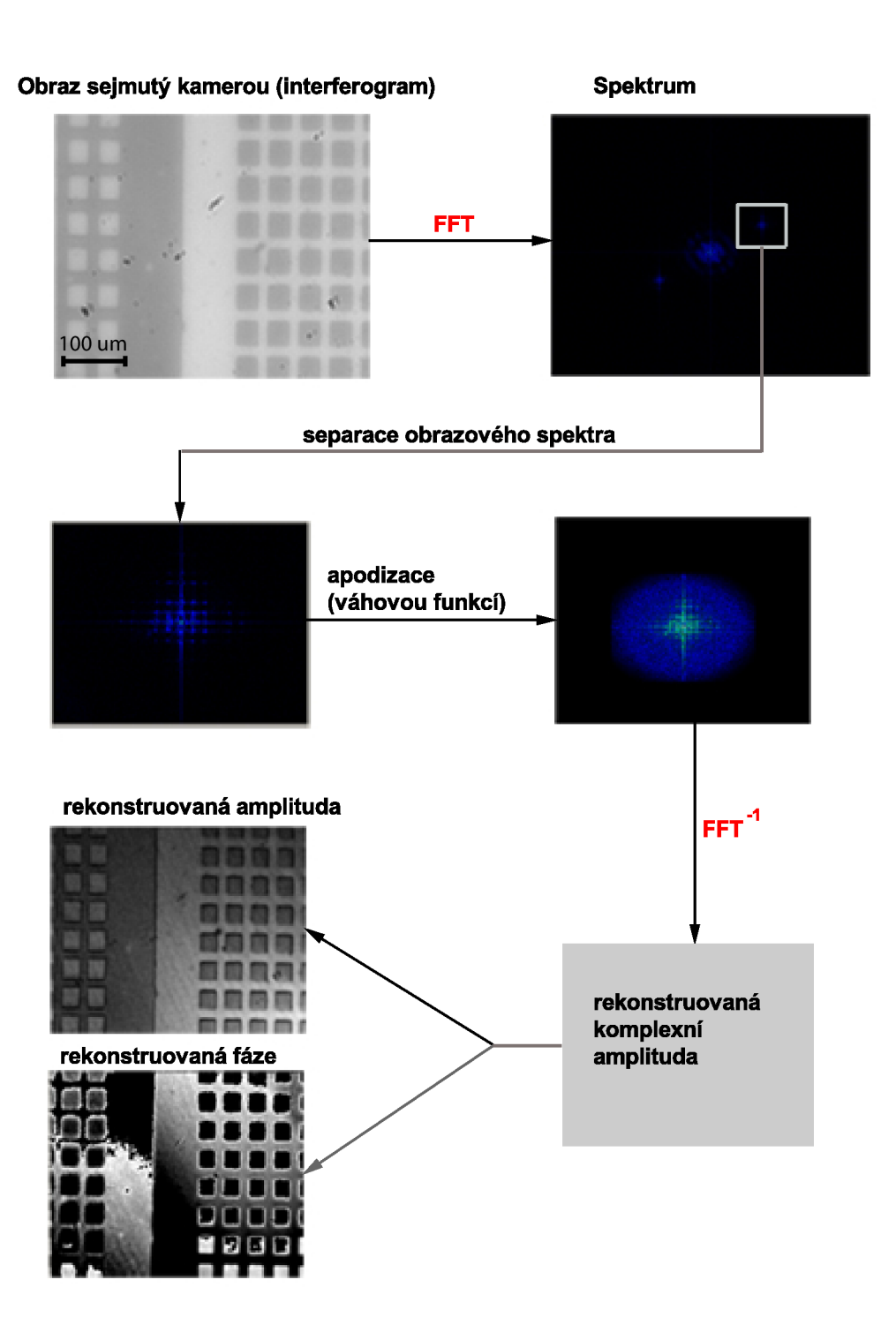

Obrázek 2.2.1: Princip zpracování obrazu.

pouze jeden snímek. Pokud se jedná o struktury s větším výškovým rozdílem, je nutné provést řezy vzorkem s definovaným odstupňovaným výškovým krokem. Může se jednat o trojrozměrnou rekonstrukci povrchu odrazných vzorků (jako např. různých litograficky připravených vzorků, biologických objektů, ... ), nebo o trojrozměrnou objemovou rekonstrukci transparentních vzorků.

### 2.3 Teorie zobrazení

Světlo je v každém bodě vzorku rozptylováno do všech směrů. Uvažujme nejprve paprsky pocházející z jediného bodu plošného zdroje *S* (viz obrázek 2.1.1), protože z důvodu prostorové nekoherence zdroje světla, pouze ty spolu budou ve výstupní rovině interferovat za vzniku proužků. Jelikož vzdálenost výstupní roviny od ohniskových rovin mikroobjektivu je velká (150 mm) ve srovnání s velikostí snímaného pole ve výstupní rovině (0,5 mm), můžeme předmětovou i referenční vlnu aproximovat rovinnou vlnou. Komplexní amplitudu předmětové vlny ve výstupní rovině vyjádříme vztahem (teorie je převzata  $z \; [3]$ :

$$
p(\vec{x}) = C_p(\vec{x}) \exp(i\theta) \exp[i\Phi_p(\vec{x})] \exp[i\Phi(\delta)] \exp(i2\pi f_0 \cdot \vec{x}), \qquad (2.3.1)
$$

kde  $\vec{x} = (x_1, x_2)$  je polohový vektor ve výstupní rovině,  $C_p(\vec{x})$  je reálná amplituda předmětové vlny a  $\theta$  je fáze vlnění vycházejícího z bodu plošného zdroje S.  $\Phi_p(\vec{x})$  je fázový posuv, který předmětová vlna odražená od předmětové roviny získala průchodem předmětovým prostorem mikroobjektivu.  $\Phi(\delta)$  je fázový posuv předmětové vlny způsobený posunutím roviny odrazu z předmětové roviny mikroobjektivu o vzdálenost  $\delta$  a  $\vec{f}_0$  je prostorová frekvence difrakční mřížky. Pro referenční vlnu můžeme psát:

$$
r(\vec{x}) = C_r(\vec{x}) \exp(i\theta) \exp[i\Phi_r(\vec{x})] \exp(-i2\pi f_0 \cdot \vec{x}), \qquad (2.3.2)
$$

kde  $C_r(\vec{x})$  je reálná amplituda referenční vlny a  $\Phi_r(\vec{x})$  je fázový posuv, který referenční vlna získala průchodem předmětovým prostorem mikroobjektivu. Protože referenční zrcadlo zůstává v předmětové rovině mikroobjektivu  $(\delta = 0)$ , je třetí fázor uvedený v rovnici (2.3.1) roven jedné. Poslední fázor na pravé straně rovnic (2.3.1) a (2.3.2) se liší pouze znaménkem argumentu a udává fázový posuv předmětové, resp. referenční vlny v bodě *x* způsobený sklonem předmětové, resp. referenční větve vzhledem k normále výstupní roviny. Protože obě vlny, referenční i předmětová, pocházejí ze stejného bodu plošného zdroje, jsou vzájemně koherentní a ve výstupní rovině se sčítají v amplitudě. Kamera snímá intenzitu vzniklého interferenčního obrazce

$$
i(\vec{x}) = |p(\vec{x}) + r(\vec{x})|^2.
$$
\n(2.3.3)

Fourierovskými metodami lze z obrazu vzniklého ve výstupní rovině mikroskopu rekonstruovat koherentní amplitudové a fázové zobrazení pozorovaného předmětu. Zobrazení je koherentní jako přímý důsledek linearity Fourierovy transformace. Platí, že Fourierova transformace součtu je rovna součtu Fourierových transformací. Obraz ve výstupní rovině je součtem příspěvků (2.3.3) od jednotlivých bodů *K* plošného zdroje:

$$
I(\vec{x}) = \sum_{K} i_K(\vec{x})
$$

Fourierova transformace tohoto součtu je proto rovna součtu Fourierových transformací jednotlivých příspěvků:

$$
FT\{I(\vec{x})\} = \sum_{K} FT\{i_{K}(\vec{x})\} =
$$
\n
$$
= \sum_{K} FT\{[p_{K}(\vec{x}) + r_{K}(\vec{x})]^{2}\} =
$$
\n
$$
= \sum_{K} FT\{C_{K,p}^{2}(\vec{x}) + C_{K,r}^{2}(\vec{x}) + C_{K,p}(\vec{x})C_{K,r}(\vec{x})\exp[i(\Phi_{K,p}(\vec{x}) - \Phi_{K,r}(\vec{x}))] \times
$$
\n
$$
\times \exp[i\Phi_{K}(\delta)] \exp(i4\pi \vec{f_{0}} \cdot \vec{x}) + C_{K,p}(\vec{x})C_{K,r}(\vec{x}) \exp[-i(\Phi_{K,p}(\vec{x}) - \Phi_{K,r}(\vec{x}))] \times
$$
\n
$$
\times \exp[-i\Phi_{K}(\delta)] \exp(-i4\pi \vec{f_{0}} \cdot \vec{x})\}.
$$

Pomocí linearity Fourierovy transformace můžeme rovnici přepsat do tvaru

$$
FT\{I(\vec{x})\} = \sum_{K} FT\{C_{K,p}^{2}(\vec{x})\} + \sum_{K} FT\{C_{K,r}^{2}(\vec{x})\} +
$$
  
+ 
$$
\sum_{K} FT\{C_{K,p}(\vec{x})C_{K,r}(\vec{x}) \exp[i(\Phi_{K,p}(\vec{x}) - \Phi_{K,r}(\vec{x}))] \times
$$
  
× 
$$
\exp[i\Phi_{K}(\delta)] \exp(i4\pi \vec{f_{0}} \cdot \vec{x})\} +
$$
  
+ 
$$
\sum_{K} FT\{C_{K,p}(\vec{x})C_{K,r}(\vec{x}) \exp[-i(\Phi_{K,p}(\vec{x}) - \Phi_{K,r}(\vec{x}))] \times
$$
  
× 
$$
\exp[-i\Phi_{K}(\delta)] \exp(-i4\pi \vec{f_{0}} \cdot \vec{x})\}.
$$
 (2.3.4)

Ve fourierovském prostom lze od sebe snadno oddělit jednotlivé sčítance, protože mikroskop je navržen tak, aby se oblasti nenulových hodnot těchto členů vzájemně nepřekrývaly. Z celého fourierovského prostoru vybíráme pouze oblast reprezentující třetí člen na pravé straně rovnice (2.3.4):

$$
\sum_{K} FT\{C_{K,p}(\vec{x})C_{K,r}(\vec{x}) \exp[i(\Phi_{K,p}(\vec{x}) - \Phi_{K,r}(\vec{x}))] \times
$$
  
 
$$
\times \exp[i\Phi_{K}(\delta)] \exp(i4\pi \vec{f_0} \cdot \vec{x})\}.
$$
 (2.3.5)

Protože reálná amplituda referenční vlny  $C_{K,r}(\vec{x})$  je konstantní pro všechny body  $\vec{x}$ , a také pro všechny body *K* plošného zdroje *S,* můžeme člen *CK,r(x)* z výrazu (2.3.5) vytknout,

$$
\omega_K(\vec{x}) = C_{K,p}(\vec{x})C_{K,r}(\vec{x}) \exp[i(\Phi_{K,p}(\vec{x}) - \Phi_{K,r}(\vec{x}))] \exp[i\Phi_K(\delta)],
$$

kde  $\omega_K(\vec{x})$  je komplexní amplitudou zobrazení vzorku, které vzniká ve výstupní rovině mikroskopu při osvětlení bodem K plošného zdroje S. Reálná amplituda vlny  $\omega_K(\vec{x})$  je rovna  $C_{K,p}(\vec{x})$ . Fáze je dána rozdílem  $\Phi_{K,p}(\vec{x}) - \Phi_{K,r}(\vec{x})$  zvětšeným o  $\Phi_K(\delta)$ .

Výraz (2.3.5) upravíme do tvaru:

$$
\sum_{K} FT\{\omega_{K}(\vec{x})\exp(i4\pi\vec{f}_{0}\cdot\vec{x})\} = \sum_{K} \Omega_{K}(\vec{X} - 2\vec{f}_{0}),
$$
\n(2.3.6)

kde

$$
\Omega_K(\vec{X}) = FT\{\omega_K(\vec{x})\}.
$$
\n(2.3.7)

Z pravé strany rovince (2.3.6) je zřejmé, že oblast ve fourierovském prostoru, kde výraz  $(2.3.5)$  nabývá nenulových hodnot, má střed v bodě  $X_0 \equiv 2f_0$ .

Výsledná komplexní amplituda zobrazení  $\omega(\vec{x})$  je součtem příspěvků  $\omega_K(\vec{x})$  od všech bodů K plošného zdroje S. Vyjádříme-li  $\omega_K(\vec{x})$  z rovnice (2.3.6), bude mít výsledný součet tvar:

$$
\omega(\vec{x}) = \int \int \int \sum_K \Omega_K(\vec{X} - \vec{X_0}) \exp(i2\pi \vec{x} \cdot (\vec{X} - \vec{X_0})) d\vec{X}.
$$
 (2.3.8)

Přesuneme-li vybranou oblast tak, aby její střed ležel v bodě *X<sup>0</sup> =* 0, bude pravá strana rovnice (2.3.8) přímo vyjadřovat inverzní FT součtu výrazu (2.3.7).

### 2.4 Shrnutí

Největší výhodou digitálního holografického mikroskopu s nízkokoherentním osvětlením je bezesporu skutečnost, že intenzita zobrazení má hloubkově diskriminovaný charakter. Zobrazení tak není rušeno světlem rozptýleným částmi vzorku, jež neleží v předmětové rovině. Na základě hloubkově diskriminované intenzity lze vytvářet nedestruktivní optické řezy vzorkem, z čehož plyne, že se dají zobrazovat i části živých tkání. Celé zorné pole vzorku lze pozorovat ve stejném čase, bez nutnosti rastrovat. Rychlost zobrazení obrazové amplitudy a obrazové fáze nezávisí na žádné konstrukční části mikroskopu, je omezena rychlostí snímání a následné počítačové rekonstrukce. Na moderních vícejádrových počítačích je rekonstruovaný obraz k dispozici téměř v reálném čase. Rekonstruovanou komplexní amplitudu lze využít pro další numerická zpracování. Nevýhodou je, že při průchodu světla vzorkem nesmí dojít ke zhoršení jeho koherence. To se děje např. při pozorování disperzních vzorku v polychromatickém světle, kdy dochází k různým fázovým posuvům pro různé vlnové délky, a proto se musí používat kvazimonochromatické osvětlení. Tato nevýhoda je důsledkem toho, že celý proces zobrazení je interferenčního charakteru.

### Kapitola 3

### Posuv řízený piezoelektrickým akčním členem

Pod pojmem piezo-posuv rozumíme klasický posuv navíc vybavený kromě běžného mikrometrického šroubu ještě ovládáním posuvu v jednom nebo více směrech pomocí zabudovaného piezoelektrického aktuátoru. Elementární částí piezoelektrických aktuátorů jsou tzv. piezo-krystaly. Krystal se rozpíná případně zkracuje podle napětí, které je přivedené na jeho elektrody. Tento jev se obecně nazývá elektrostrikce a je opačný k piezoelektrickému jevu. Vůbec první akční člen založený na elektrostrikci vytvořil už roku 1922 Paul Langevin. Jeho řešení mělo nevýhodu v příliš vysokém ovládacím napětí (až 1500 V) a v malém rozsahu posuvu. Ke skutečnému rozvoji došlo teprve po objevení PZT (Polarized Lead Zirkonate-Titanate) keramik v 60. letech minulého století. Pro PZT keramiku se nejčastěji používá pracovní napětí do 150 V. První posuv konstruovaný na bázi vícevrstvé PZT keramiky byl navržen v roce 1988.

Tyto keramické materiály nejsou ze své podstaty piezoelektrické. Tuto vlastnost získávají úpravou, při které se materiál ohřívá na tzv. Curieho teplotu. V tomto stavu se na určitý čas vloží do silného elektrického pole. Po pomalém ochlazení pak takto upravený materiál získává piezoelektrické vlastnosti. Nad Curieho teplotou materiál ztrácí svoje piezoelektrické vlastnosti, a proto provozní teplota musí ležet hluboko pod touto hranicí.

Piezoelektrické materiály mají široké využití v různých oblastech jako senzory tlaku, oscilátory, detektory zvuku, generátory ultrazvuku, generátory krátkodobých výbojů a v neposlední řadě i jako mikroaktuátory pro manipulaci s velmi jemnými posuvy.

### 3.1 Piezoelektrický aktuátor AE0505D16

Součástí RDHM je manipulační stolek osazený piezoelektrickým aktuátorem AE0505D16 japonské společnosti NEC/TOKIN. Uspořádání stolku je provedeno tak, že je pomocí manuálních mikrometrických šroubů možné hrubé nastavení stolku ve všech třech osách. V ose *z,* totožné s optickou osou objektivu, je možné použít jako jemný posuv diferenciální mikrometrický šroub s krokem 0,5  $\mu$ m, a navíc také uvedený aktuátor.

### 3.1.1 Struktura aktuátoru

Jedná se o tzv. vícevrstvý (multilayer) aktuátor (viz obrázek 3.1.1), který je složen z bloků keramiky, vzájemně oddělených elektrodami. Po stranách jsou odpovídající si elektrody

propojeny po celé délce aktuátoru. Na takto vzniklá spojení se přivádí řídící napětí. Prakticky se jedná o paralelní elektrické spojení jednotlivých keramických bloků, jejichž prodloužení se po přivedení řídícího napětí sčítají. Praktická provedení některých vícevrstvých piezoelektrických aktuátoru jsou zobrazena na obrázku 3.1.2.

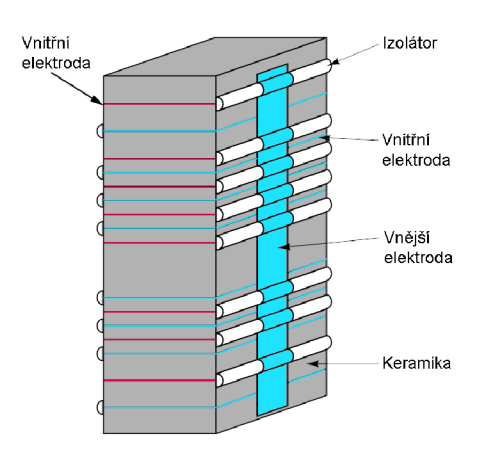

Obrázek 3.1.1: Struktura vícevrstvého aktuátoru.

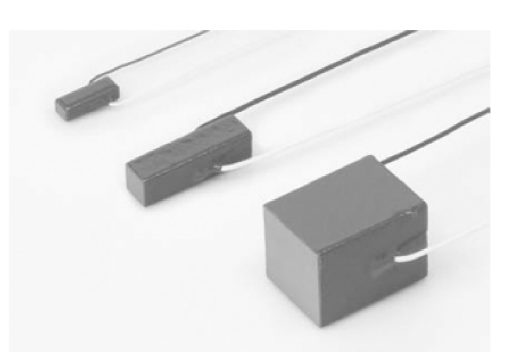

Obrázek 3.1.2: Praktická provedení vícevrstvých piezoelektrických aktuátoru.

Tímto uspořádáním získává vícevrstvý aktuátor některé výhodné vlastnosti, jak oproti běžným uspořádáním, tak proti aktuátorům využívajících jiných fyzikálních principů. Hlavní výhody jsou uvedeny v tabulce 3.1.

### Elektromagnetické aktuátory

Mezi elektromagnetické aktuátory řadíme všechny typy aktuátoru, které využívají elektromagnetického pole k vytvoření silového účinku. Dělíme je do dvou skupin:

- aktuátory s lineárním pohybem (lineární elektromotory)
- aktuátory s rotačním pohybem (elektrické točivé stroje)

Často používaným typem rotačních aktuátorů jsou krokové motory.

#### Bimorfní piezoelektrické aktuátory

Bimorfní piezoelektrické aktuátory jsou ve tvaru planžety případně disku. Z jedné nebo obou stran jsou vrstvy PZT keramiky. Po přivedení napájení se tento typ aktuátoru prohýbá podobně jako bimetalový pásek.

#### Vrstvené piezoelektrické aktuátory

Vrstvené (multistack) piezoelektrické aktuátory jsou tvořeny navrstvením PTZ keramiky ve vrstvách jedna na druhou, čímž dochází k sériovému propojení jednotlivých PTZ vrstev.

#### Výhody oproti elektromagnetickým aktuátorům

Rychlejší odezva Výrazně menší krok Nízká spotřeba Nevzniká elektromagnetické rušení

#### Výhody oproti bimorfním piezoelektrickým aktuátorům

Několikrát vyšší účinnost přeměny elektrické energie na mechanickou Nižší spotřeba Vyšší generovaná síla Stabilnější posunutí Rychlejší odezva (až 100-krát)

#### Výhody oproti vrstveným piezoelektrickým aktuátorům

Výrazně menší rozměry Nižší řídící napětí Nižší cena

Tabulka 3.1: Výhody vícevrstvého aktuátoru.

### 3.1.2 Parametry

NEC/TOKIN vyrábí mnoho druhů piezoelektrických aktuátorů, které se liší vnějšími rozměry, způsobem vyvedení elektrod nebo průřezem těla. V tabulce 3.2 uvádím parametry námi používaného aktuátoru s typovým označením AE0505D16.

### 3.1.3 Charakteristika

Měření charakteristiky piezoelektrického aktuátoru je jedním z úkolů, které jsem dostal v zadání diplomové práce a věnuji se mu v kapitole 6.4.2. Obrázek 3.1.3 ukazuje charakteristiku tak, jak ji můžeme najít v katalogovém listu [6]. Na první pohled je zřejmé, že se nejedná o lineární převod, aktuátor se vyznačuje jistou hysterezí.

| $150 \text{ V}$ ss   |
|----------------------|
| $100 V$ ss           |
| $(17,4\pm2,0) \mu m$ |
| $(11,6\pm2,0) \mu m$ |
| 850 N                |
| $69$ kHz             |
| 1,4 $\mu$ F          |
| $10 \text{ M}\Omega$ |
| $(20,0\pm 0,1)$ mm   |
| $(5,0\pm0,1)$ mm     |
| $(5,0\pm0,1)$ mm     |
|                      |

Tabulka 3.2: Parametry aktuátoru AE0505D16.

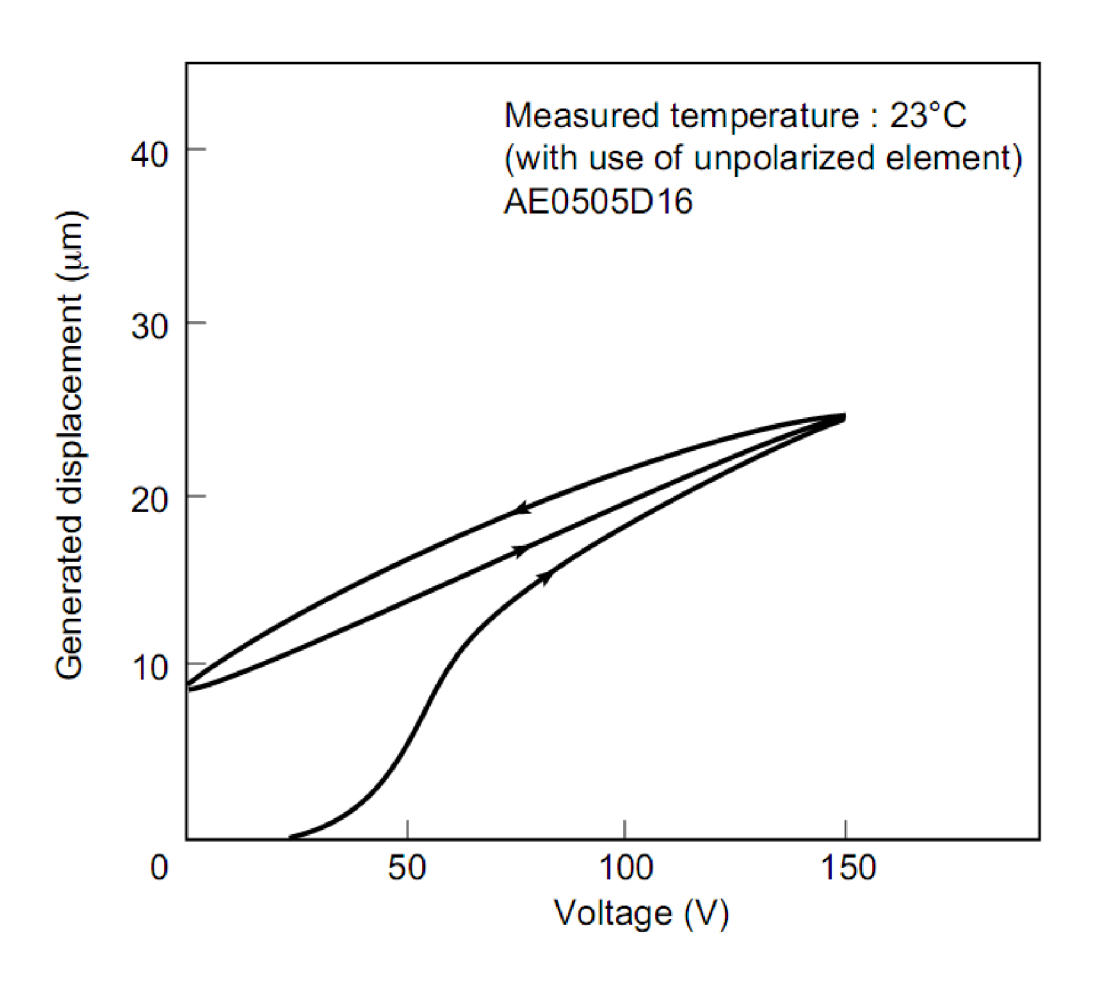

Obrázek 3.1.3: Charakteristika piezoelektrického aktuátoru [6].

### 3.2 Řídící jednotka piezoelektrického aktuátoru

Řídící jednotkou rozumíme elektronicky regulovatelný zdroj napětí, který napájí aktuátor. V našem případě se jedná o zdroj vyrobený v Ústavu přístrojové techniky ČSAV přímo pro účely ovládání piezoelektrických aktuátoru. Pro komunikaci s počítačem je vybaven sériovým portem RS-232. Čelní strana řídící jednotky obsahuje kontrolku zapnutého napájení, kontrolku probíhající komunikace s počítačem a dva nezávisle řiditelné napěťové výstupy. Uvnitř řídící jednotky jsou tři základní části:

- Deska zdroje napájecího napětí je tvořena toroidním transformátorem. Střídavé symetrické napětí je usměrněno a pomocí čtyř stabilizátorů napětí (7805, 7905, 7812, 7912) upraveno na symetrické stejnosměrné napájecí napětí  $\pm$ 12 V a  $\pm$ 5 V.
- Deska mikroprocesoru je tvořena 8 bitovým procesorem Motorola MC6811. Důležitou součástkou je integrovaný obvod MAX232, který převádí úroveň signálu komunikačního portu RS-232 na úroveň TTL (transistor-transistor-logic, odpovídá napájecímu napětí +5 V), aby byla možná komunikace s procesorem.
- Deska  $D/A$  převodníku je dvoukanálová. Každý kanál obsahuje integrovaný obvod AD1856, což je 16 bitový D/ A převodník určený pro zpracování zvuku a přesný referenční zdroj AD780. Výstup D/A převodníku je výkonově zesílen pomocí operačního zesilovače 3584MJ a přiveden na výstupní svorku.

V následující tabulce 3.3 jsou uvedeny důležité parametry řídící jednotky. Jedním z experimentů, které jsem provedl je měření linearity závislosti výstupního napětí na nastavené hodnotě tohoto zdroje (viz kapitola 6.4.1).

Komunikace s řídící jednotkou probíhá v několika krocích. Odesílá se vždy dvakrát 16 bitů jako data pro nastavení jednotlivých výstupů a jednou 8 bitů jako kontrolní součet v následujícím pořadí:

- Odeslání spodního bajtu pro první výstup.
- Odeslání horního bajtu pro první výstup.
- Odeslání spodního bajtu pro druhý výstup.
- Odeslání horního bajtu pro druhý výstup.
- Odeslání kontrolního součtu všech čtyř bajtů.

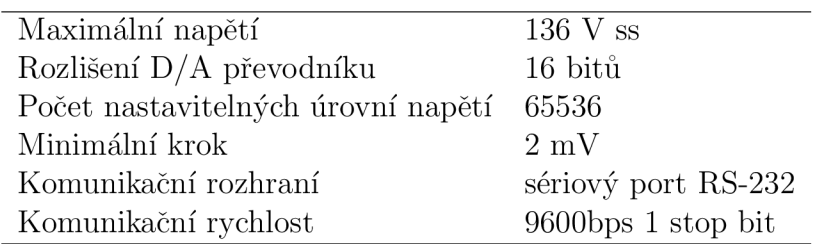

Tabulka 3.3: Parametry řídící jednotky piezoelektrického aktuátoru.

Vzhledem k uvedeným parametrům a vzhledem k tomu, že použitý D/A převodník je určený ke zpracování audio signálu, lze s jistotou říci, že rychlost s jakou můžeme změnit

hodnotu výstupního napětí je omezena rychlostí přenosu po sériovém rozhraní RS-232. Tuto řídící jednotku spolu s popsaným piezoelektrickým aktuátorem (viz část 3.1) jsem využil ke stabilizaci mikroskopového stolku ve směru optické osy (viz kapitola 6.4.4).

### Kapitola 4

### Snímání obrazu v reflexním digitálním holograflckém mikroskopu

Abychom získali z obrazového hologramu, který vzniká ve výstupní rovině interferenčního mikroskopu, informace o zkoumaném objektu, je nutné nejprve obraz digitalizovat a následně počítačově zpracovat. V průběhu času bylo pro tento účel použito několik různých typů řešení. Cílem je snímat obraz v co nejlepším možném rozlišení a v co nejvyšší kvalitě.

V původním uspořádání mikroskopu bylo použito snímání obrazu pomocí klasické televizní kamery. V další variantě se k této kameře přidala digitální kamera, která sice poskytovala lepší kvalitu snímků, ale nedokázala snímat kontinuálně v rychlých sekvencích. Poslední uspořádání je s jedinou digitální kamerou. Toto uspořádání už netrpí nedostatky předchozích provedení. V následujících podkapitolách se budu věnovat srovnání těchto způsobů snímání.

### 4.1 Snímání v uspořádání televizní a digitální kamera

Toto uspořádání se používalo v době, kdy nebyla dostupná rychlá digitální kamera. Snímání v uspořádání televizní a digitální kamera je realizováno tak, že svazek světla vystupující z mikroskopu je rozdělen pomocí hranolu na dva svazky. Jeden vstupuje do televizní kamery, druhý do digitální kamery. Televizní kamera snímá 25 snímků/s, a proto ji používáme pro seřizování mikroskopu, případně pro počítačové zpracování s nízkou kvalitou. Tuto kameru můžeme připojit buď přímo k monitoru, nebo pomocí digitalizační karty k počítači. Digitální kamera dosahuje většího dynamického rozsahu a používáme ji pro zpracování kvalitnějších rekonstrukcí. K počítači je připojena pomocí USB sběrnice. Parametry obou kamer jsou uvedeny v tabulce 4.1.

|                           | TV kamera                 | Astronomická                             |
|---------------------------|---------------------------|------------------------------------------|
| Označení                  | Watec LCL-902K            | SBig ST-7XE                              |
| Typ kamery                | televizní                 | digitální astronomická                   |
| Režim snímání             | kontinuálně (25 snímků/s) | jednotlivé snímky $(1 \text{ snímek/s})$ |
| Velikost CCD čipu         | $(5 \times 3)$ mm         | $(6.9 \times 4.6)$ mm                    |
| Velikost matice detektoru | 640 px $\times$ 480 px    | 765 px $\times$ 510 px                   |
| Dynamický rozsah          | $8$ -bit                  | $16$ -bit                                |
| Počet úrovní šedi         | 256                       | 65 536                                   |
| Aktivní chlazení          | ne                        | ano                                      |
| Rozhraní                  | digitalizační PCI karta   | USB                                      |

Tabulka 4.1: Původní kamery používané pro snímání.

Z uvedených parametrů je zřejmé, že toto uspořádání trpí hned několika zásadními nevýhodami. Pro praktické použití není toto uspořádání příliš vhodné.

Jedná se o tyto konkrétní nevýhody:

- Obě kamery mají téměř stejnou rozlišovací schopnost. Astronomická kamera nám poskytuje vysoký zisk (citlivost) oproti televizní kameře, avšak omezení je v minimální expoziční době. Zbavíme se také nedokonalého analogového přenosu. Podstatnou výhodou je větší dynamický rozsah digitální kamery a chlazení CCD čipu pomocí dvoustupňového Peltierova článku. Tím lze dosáhnout ochlazení CC D čipu pod 0°C a výrazné omezení výstřelového šumu.
- Digitalizace signálu z televizní kamery může vnášet do takto vzniklých dat neexistující hodnoty. Je to způsobeno nedokonalou synchronizací snímání z CCD čipu uvnitř kamery s digitalizací uvnitř počítače, dále pak analogovým šumem a fázovým posuvem, který muže signál ovlivnit při přenosu po koaxiálním kabelu. Prostorová frekvence interferenčního obrazce způsobuje digitalizačním kartám při vzorkování problémy.
- Astronomická kamera tohoto typu obsahuje mechanickou uzávěrku a chladicí ventilátor, což může působit rušivě při snímání obrazového hologramu vysoce citlivého na otřesy a vibrace.
- TV kameru je možné použít k nastavení mikroskopu, to ale vzhledem k absenci rekonstruované amplitudy a fáze vyžaduje zkušené oko uživatele, který se musí řídit pouze podle subjektivního vnímání kontrastu interferenčních proužků. Pro rekonstrukci obrazu má TV kamera nevyhovující dynamický rozsah.
- Astronomickou kameru nelze použít pro kontinuální výpočet rekonstrukce z důvodu velmi dlouhé doby snímání jednoho snímku a již zmíněnou mechanickou uzávěrku.
- Poslední velkou nevýhodou je nutnost dělit svazek vycházející z mikroskopu na dva. Tím se do každé kamery z výstupní roviny mikroskopu dostává pouze polovina původní intenzity svazku a je nutná delší expozice.

### 4.2 Snímání v uspořádání s jednou digitální kamerou

V poslední době byla pro mikroskop zakoupena nová kamera s typovým označením Astropix 1.4. Jedná se o univerzální digitální CC D kameru s vysokorychlostním rozhraním FireWire a elektronickou uzávěrkou určenou (především) pro astronomické účely. Pro účely snímání a následného digitálního zpracování se v současné době jedná o nejvhodnější volbu. Parametry kamery jsou uvedeny v tabulce 4.2. Za zmínku také stojí spektrální citlivost kamery (viz obrázek 4.2.1) z níž je vidět, že v mikroskopu použitá vlnová délka osvětlení odpovídá oblasti maximální citlivosti CCD čipu.

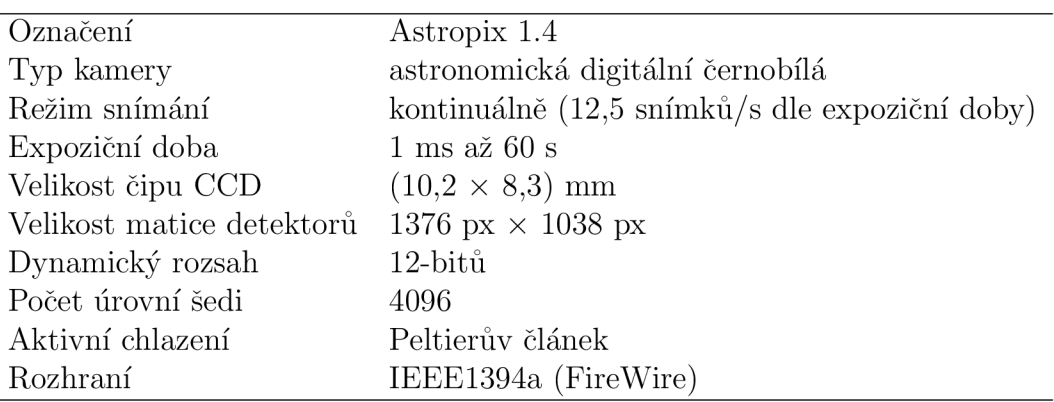

Tabulka 4.2: Současná CC D kamera použitá pro snímání obrazu.

Oproti předchozí variantě získáváme hned několik zásadních výhod:

- CCD čip kamery má vyšší rozlišovací schopnost.
- Kamera dosahuje dostatečného počtů snímku/s, takže ji lze použít přímo k seřizování mikroskopu.
- Nedochází k zavádění analogového šumu, převod na digitální signál se děje přímo v kameře.
- Kamera neobsahuje pohyblivé mechanické části.
- K počítači je kamera připojena prostřednictvím vysokorychlostní ho rozhraní IEEE1394a (FireWire).
- Výhodou je také napájení kamery pomocí stejného rozhraní přímo z počítače.
- Expoziční doba je nastavitelná v širokém rozmezí. Lze také nastavit zisk čipu CCD.
- Z mikroskopu bylo možno vyjmout dělící hranol a využít tak plné intenzity světla vstupujícího do kamery z mikroskopu.

### 4.3 Praktická realizace snímání

Jelikož je kamera Astropix 1.4 čistě digitální, je pro práci s ní důležitá znalost komunikačního protokolu. Společně s kamerou byl dodán také obslužný program, který je

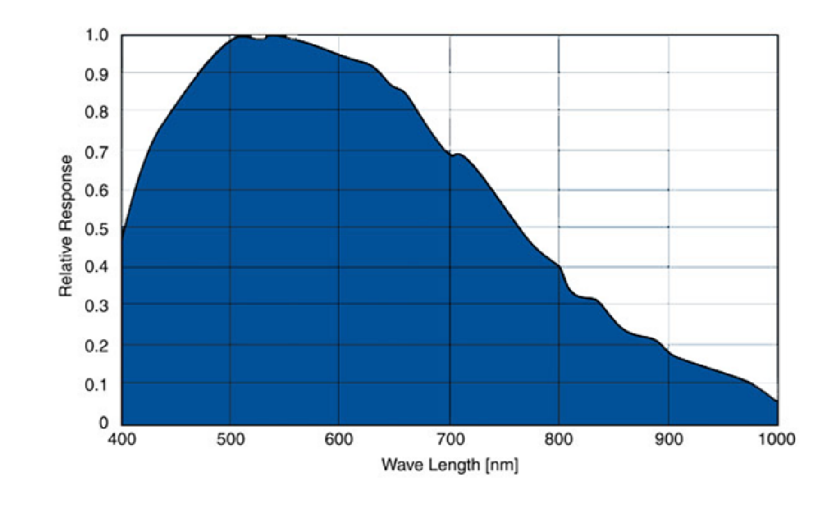

Obrázek 4.2.1: Spektrální citlivost kamery Astropix 1.4 [6].

určen především k astronomickým účelům a pro naše potřeby nebyl dostatečně použitelný. Způsob, jakým lze kameru nastavit a snímat pomocí ní jednotlivé snímky, aniž bychom museli používat původní program, je pro moji práci stěžejní, a proto ji v této části podrobně přiblížím. V tabulce 4.3 jsou uvedeny všechny funkce nutné pro úspěšné sejmutí snímku. Nutno dodat, že v důsledku špatné dokumentace bylo hledání těchto funkcí a zároveň i jejich správného sestavení v programu jedna z časově nejvíce náročných částí.

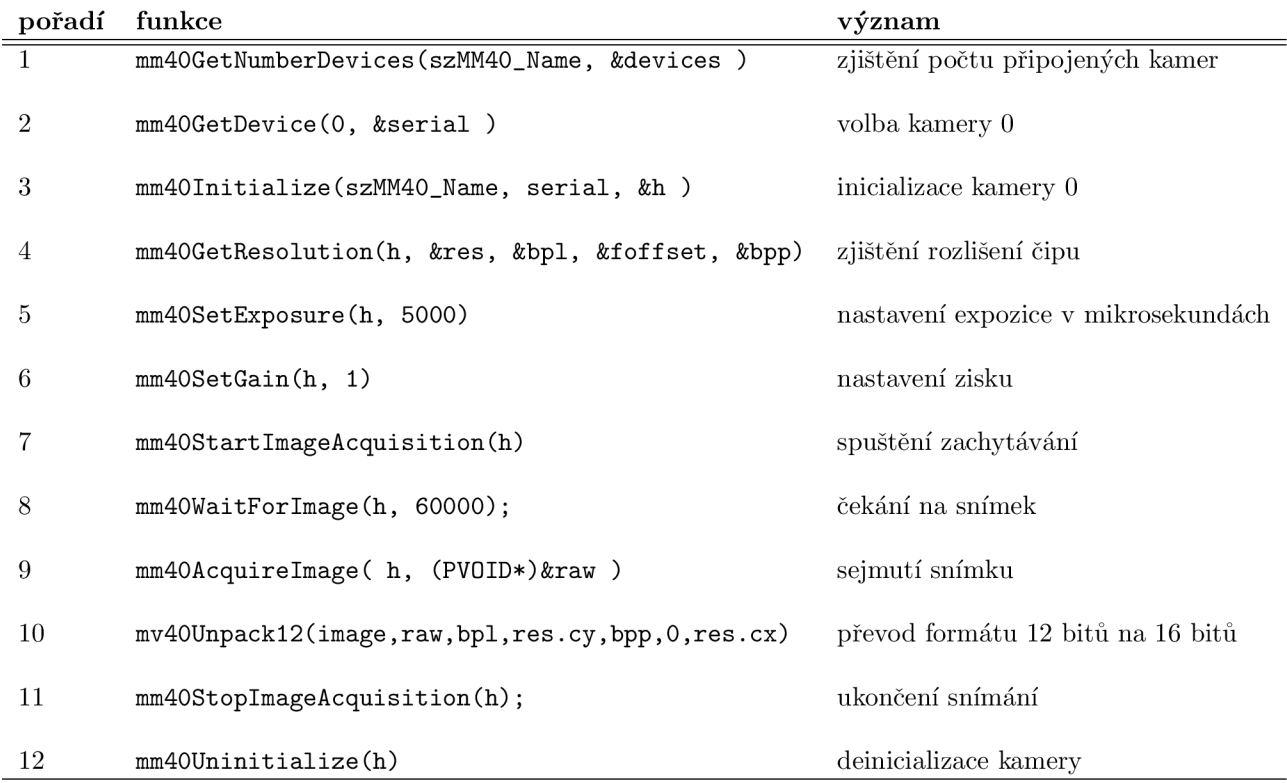

Tabulka 4.3: Význam základních funkcí pro snímání obrazu kamerou.

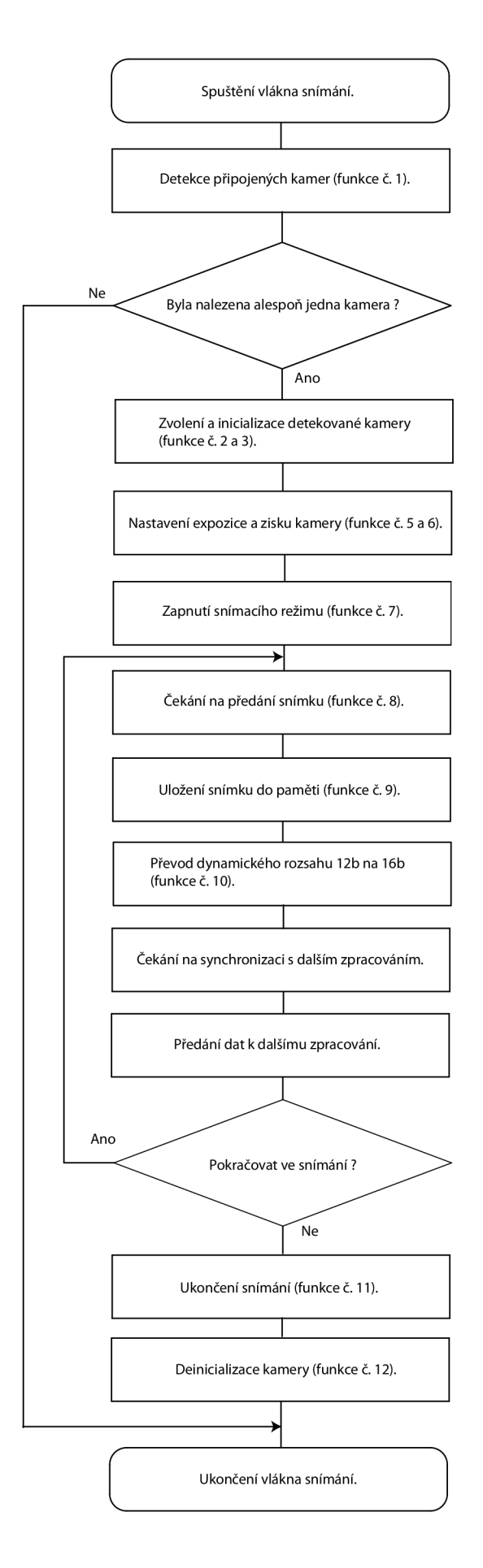

Obrázek 4.3.1: Vývojový diagram zachytávání snímků pomocí kamery Astropix 1.4.

Na obrázku 4.3.1 je zobrazen vývojový diagram snímání obrazu kamerou Astropix 1.4 tak, jak je realizován v obslužném programu (viz kapitola 7). Popsaná metoda snímání obrazu je spuštěna v samostatném vlákně a běží nezávisle na zbývající části programu. Se zbývajícími vlákny programu je spolupráce zabezpečena pomocí kritické sekce a synchronizačních semaforů.

### Kapitola 5

### Regulace

V hlavní části mé diplomové práce se zabývám vytvořením zpětné vazby mezi rekonstruovanou fází a piezoelektrickým aktuátorem. Aktivní součástí této zpětné vazby je piezo-stolek (viz kapitola 3), řídící jednotka (viz kapitola 3.2) a program, který provádí rekonstrukce fáze a na jejich základě realizuje numerickou zpětnou vazbu. V technické praxi se setkáváme s různými typy zpětných vazeb. Technická zařízení, která tyto vazby využívají se obecně nazývají regulátory.

Základní rozdělení regulátorů :

- Mechanické
- Analogové spojité
	- P (Proportional) regulátor
	- PI (Proportional Integrál) regulátor
	- PID (Proportional Integrál Derivative) regulátor
- Analogové nespojité
	- Dvoupolohová regulace
	- Kroková regulace
- Číslicové
	- P regulátor
	- PI regulátor
	- PID regulátor

Protože celý systém je připojen k počítači nabízí se jako vhodná alternativa právě číslicový (diskrétní) regulátor. Podstatnou výhodou těchto typů regulátorů je možnost změnou v programu vytvořit přesně takový typ regulátoru, který je pro dané účely nejvhodnější. Z uvedených typů číslicových regulátorů se jako nejvhodnější jevil regulátor PID, který svými parametry zajišťuje nulovou odchylku v ustáleném stavu a oproti PI regulaci reaguje rychleji na změnu požadované hodnoty signálu a mírněji na vznik poruchy v signálu.

Principiální schéma PID regulátoru je na obrázku 5.0.1, kde *w* je požadovaná hodnota, *y* je změřená hodnota, *e* je chyba a *u* je akční veličina. V tomto případě se jedná

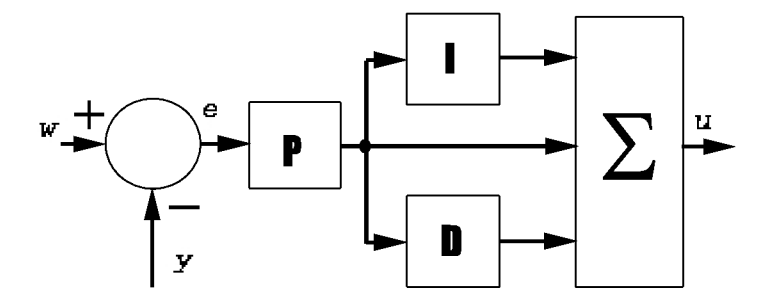

Obrázek 5.0.1: Schéma paralelního PID regulátoru.

o tzv. paralelní uspořádání regulátoru dobře realizovatelné jedině elektronickou cestou. Ze schématu je patrné, že PID regulátor vzniká spojením tří složek P, I, D:

• P jako proporcionální složka realizuje pouze zesílení chyby regulace, sama o sobě může fungovat jako regulátor, ale nezajišťuje nulovou regulační odchylku. Teoretický popis je nejjednodušší a spočívá pouze v násobení regulační chyby proporcionálním zesílením  $r_0$ 

$$
P(k) = r_0 e(k).
$$
 (5.0.1)

• I je integrační složka, průběžně zohledňuje změnu chyby regulace. Také tato složka může pracovat samostatně jako regulátor

$$
I(k) = \frac{r_0 T_v}{T_i} \sum_{i=1}^{k} e(i).
$$
 (5.0.2)

D složka počítá s rychlostí změny chybové veličiny a pomáhá tak rychlejšímu ustálení na požadovanou hodnotu. Tato složka samostatně pracovat nemůže pro příliš velkou citlivost numerické derivace na šum

$$
D(k) = \frac{r_0 T_d}{T_v} [e(k) - e(k-1)].
$$
\n(5.0.3)

Kombinací uvedených vztahů dostaneme obvykle uváděné rovnice diskrétního PID regulátoru

$$
u(k) = P(k) + I(k) + D(k) = r_0 e(k) + \frac{r_0 T_v}{T_i} \sum_{i=1}^{k} e(i) + \frac{r_0 T_d}{T_v} (e(k) - e(k-1)), \quad (5.0.4)
$$

kde  $T_v$  je perioda vzorkování,  $r_0$ ,  $T_i$  a  $T_d$  jsou specifické konstanty, jejichž velikost se převážně určuje experimentem a chybu regulace můžeme vyjádřit pomocí vstupních veličin:

$$
e(k) = y(k) - w(k).
$$
 (5.0.5)

Toto uspořádání jsem použil ve své práci. Jeho hlavní výhodou je nezávislost specifických konstant jednotlivých složek, narozdíl od sériového uspořádání, kde jsou na sobě jednotlivé konstanty přímo závislé. Regulátor je realizován jako součást obslužného programu, která zajišťuje v průběhu rekonstrukcí reakce piezo-stolku na právě vypočtenou fázi. Důsledkem je, že kvalita regulace závisí na počtu rekonstrukcí fáze za jednotku času a tedy přímo na výpočetním výkonu použitého počítače. Experimentu a praktické realizaci regulace se věnuji v části 6.4.3.

### Kapitola 6

### Experiment

Ovládání mikroskopu společně s veškerým vyhodnocováním jsem prováděl nejprve na počítači s procesorem AMD $\Omega$  Athlon<sup>TM</sup> 64 3200+, později byl zakoupen výkonnější počítač s procesorem Intel® Core<sup>TM</sup>2 Quad 6600. Veškerá měření jsem prováděl pomocí vlastnoručně napsaných programů, zpracování grafů z naměřených hodnot jsem provedl v prostředí Microsoft Excel.

### 6.1 Parametry experimentální sestavy

Základní parametry byly pro všechna měření stejné. V posledním měření jsem z mikroskopu vyjmul dělicí hranol, který jako pozůstatek po uspořádání s dvěmi kamerami (viz kapitola 4) odrážel 50% svazku do slepé větve mikroskopu. Po jeho odebrání stačilo při stejné expozici a zisku snímací kamery nastavit zdroj pouze na 50% výkonu.

Parametry kamery:

- chlazení na  $\dots$  10 °C,
- doba expozice ...  $5 \text{ ms}$ ,
- zisk  $\ldots$  0 dB.

Osvětlovací soustava:

• halogenová žárovka o výkonu 100 W s interferenčním úzkopásmovým filtrem o maximu propustnosti pro vlnovou délku  $\lambda = 546, 6$  nm a pološířkou maxima  $\Delta \lambda = 11$  nm.

Objektivy:

• Nikon, planachromát  $10\times/0.25$ .

### 6.2 Měření stability mikroskopu

Pokud nebude uvedeno jinak, v této práci stabilitou rozumíme časovou stabilitu obrazové fáze. Stabilita hodnot obrazové fáze odpovídá mechanické stabilitě optického stolku. Budeme-li provádět dlouhodobá měření (v jednotkách až desítkách hodin), je důležité vědět, jakým způsobem se v časovém průběhu naměřených hodnot fáze projevuje mechanická nestabilita mikroskopu. Z tohoto důvodu jsem na mikroskopu provedl několik měření, která měla ukázat závislost stability mikroskopu (resp. hodnot obrazové fáze) na čase. Většina měření probíhala v noci, abych alespoň částečně eliminoval vliv vibrací na mikroskop. Ve všech následujících měřeních je jako mezivýsledek experimentu komplexní amplituda, z té nás zajímá především obrazová fáze, kterou převádíme na výšku pomocí vztahu (viz [2] kapitola 6.4.2)

$$
z = \frac{-\Phi(z)\lambda}{2\pi(1 + \cos\alpha)},\tag{6.2.1}
$$

kde  $\Phi(z)$  je rekonstruovaná fáze a úhel  $\alpha$  vyplývá z numerické apertury a indexu lomu prostředí před objektivem. Pro zobrazení výsledků v grafu je vhodné počítat průměrnou hodnotu fáze na zvolené oblasti, tím docílíme menšího vlivu šumu na výslednou hodnotu výšky. Vzhledem k tomu, že v některých měřeních došlo k samovolnému posunutí optického stolku i o několik mikrometrů, musel jsem obrazovou fázi navazovat. Pokud byla oblast přes kterou se počítá průměrná fáze právě na fázovém skoku  $2\pi$  (viz obrázek 6.2.1), pak průměrná fáze na této oblasti je tímto skokem ovlivněna, data obsahují chybné body a po navázání se ve výsledném zobrazení projeví jako špička (viz obrázek 6.2.2). Ve všech dalších grafech jsem ručně vyloučil tyto evidentně chybné body tak jak je to na obrázku 6.2.3. V těchto případech nás zajímá především celková velikost posunutí, proto je ruční vyloučení vadných bodů přípustné. V grafech je na ose *x* uveden skutečný čas, ve kterém bylo měření prováděno.

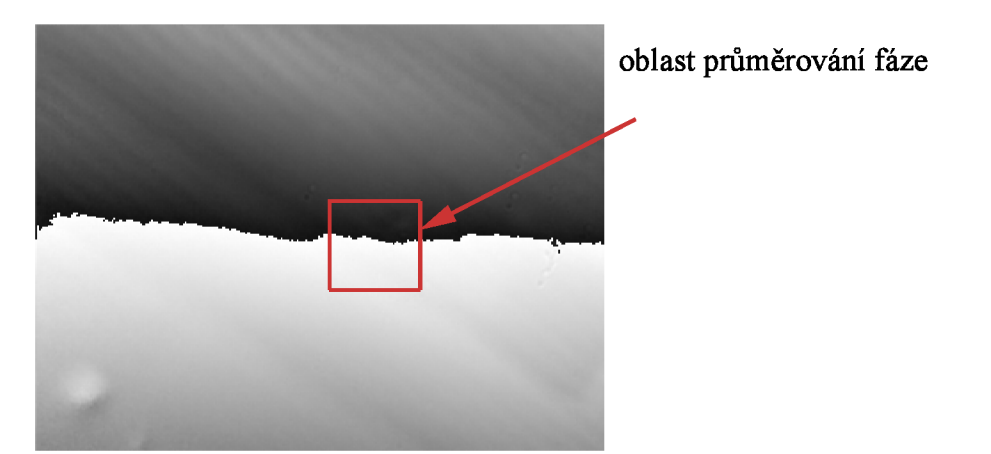

Obrázek 6.2.1: Oblast průměrování fáze se nachází na fázovém skoku  $2\pi$ .

V případě měření, v nichž by nám záleželo na přesnějším způsobu eliminace těchto fázových skoků, jsem navrhl metodu, která by měla být ve většině případů vyhovující. Spočívá ve výběru dvou oblastí průměrování fáze. Na začátku měření se provede odečet hodnot průměrných fází a následně se uloží jejich rozdíl. V průběhu experimentu se kontroluje rozptyl hodnot průměrných fází na jednotlivých oblastech. Pokud přes jednu z oblastí

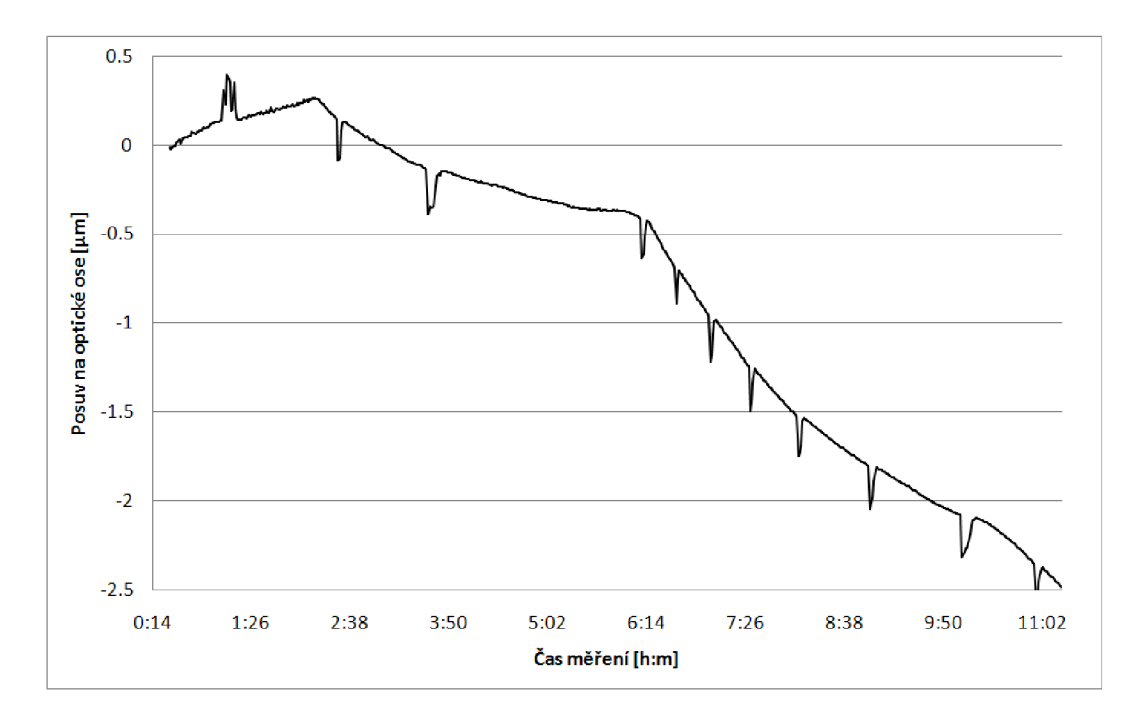

Obrázek 6.2.2: Posuv optického stolku v průběhu experimentu zatížený přechodem fázový skok.

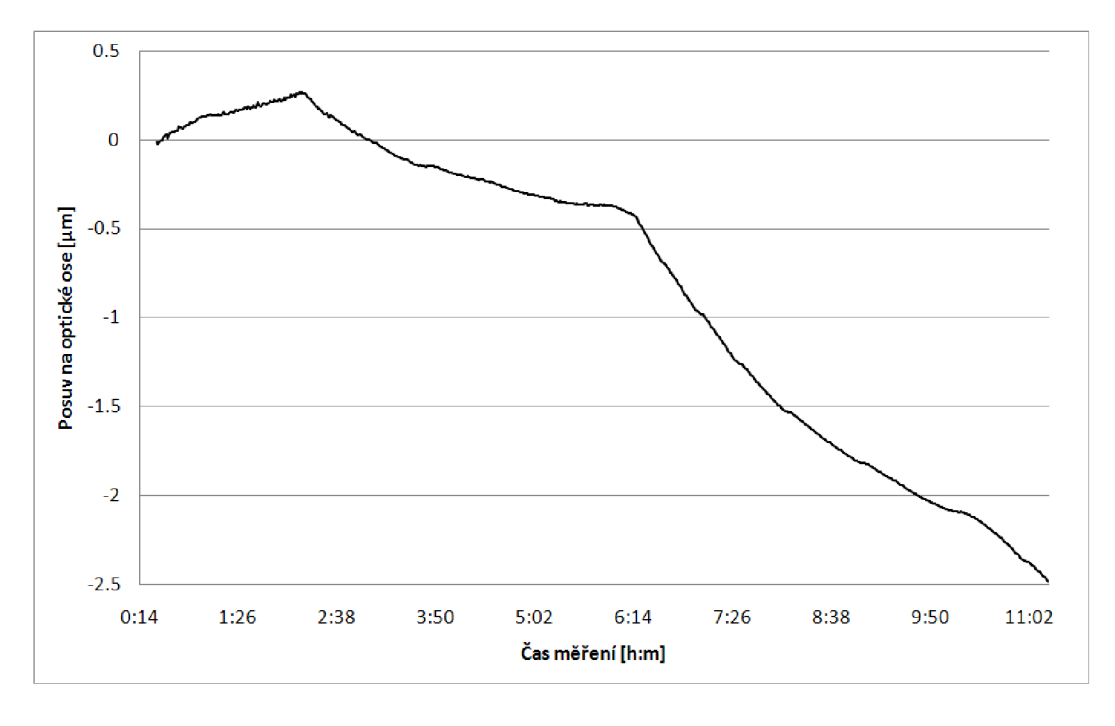

Obrázek 6.2.3: Vyloučení vadných bodů z grafů.

právě prochází fázový skok, zvýší se na ní výrazně rozptyl hodnot a v tento okamžik se použije pro další výpočet druhá oblast spolu s informací o fázovém rozdílu mezi oblastmi.

### 6.2.1 Optický stolek s planžetovým mechanismem a diferenciálním šroubem

Součástí RDHM je optický stolek (obrázek 6.2.4) s možností posuvu ve třech osách pomocí mikrometrických šroubů. V ose *z* totožné s optickou osou mikroskopu je možný pomocí diferenciálního mikrometrického šroubu jemný posuv s minimálním krokem 0,5  $\mu$ m. Součástí stolku je také piezoelektrický aktuátor, pro velmi jemný posuv v ose *z.* 

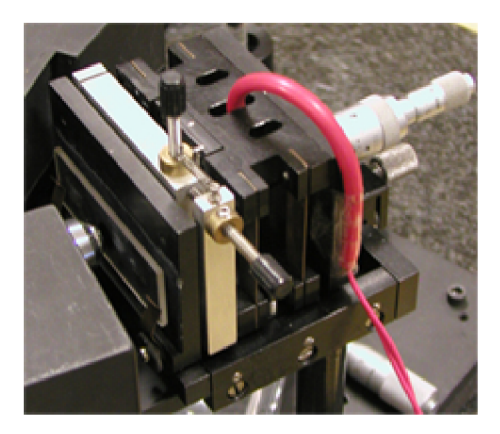

Obrázek 6.2.4: Optický stolek s planžetovým mechanismem a diferenciálním šroubem.

Parametry experimentu:

- velikost oblasti rekonstruované komplexní amplitudy  $\ldots$  320 px  $\times$  240 px;
- velikost oblasti průměrování fáze  $\ldots$  20 px  $\times$  20 px;
- délka měření ... 10 hodin 48 minut;
- ukládání rekonstruované komplexní amplitudy ... vždy po 1 minutě;
- počet vyhodnocených měření ... 651.

Z uvedených výsledků (viz obrázek 6.2.5) je zřejmé, že mikroskop je pro dlouhodobá měření značně nestabilní. Z důvodu zjištění, jakou měrou se na této nestabilitě účastní samotný optický stolek, který pro svoji komplikovanost může akumulovat a v průběhu měření uvolňovat vnitřní pnutí, jsem provedl stejné měření, ve kterém jsem nahradil původní stolek pevným optickým stolkem.

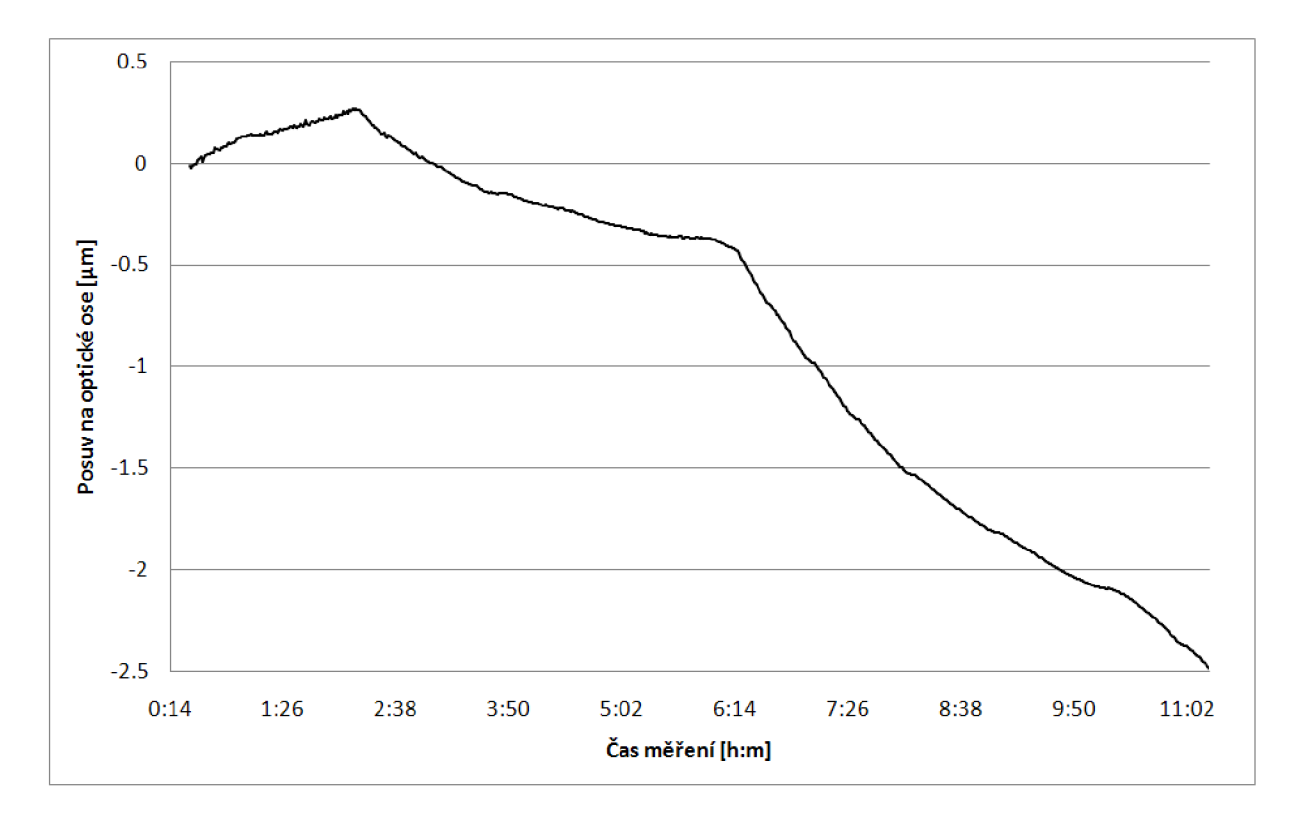

Obrázek 6.2.5: Posuv optického stolku s diferenciálním šroubem v průběhu experimentu.

### 6.2.2 Pevný optický stolek

Původní optický stolek s posuvy byl nahrazen prostým stolkem (obrázek 6.2.6) od firmy ThorLabs s jednoosým posuvem, jehož případná vůle je vymezována pružinou. Stolek byl na mikroskopu volně položen, aby nedošlo ke vzniku deformací a pnutí. Měření jsem prováděl stejně jako v předchozím případě v průběhu noci.

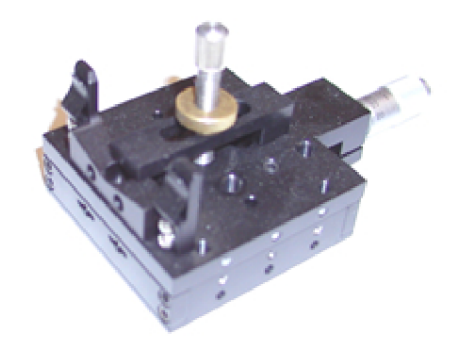

Obrázek 6.2.6: Pevný optický stolek.

Výsledkem tohoto měření bylo zjištění, že jednoduchý optický stolek částečně zlepšil stabilitu mikroskopu (viz obrázek 6.2.7). Vzhledem k původnímu stolku (obrázek 6.2.5) s diferenciálním šroubem je celkový posuv během doby měření méně než poloviční. V grafu také vidíme větší rozptyl naměřených hodnot, což pravděpodobně ukazuje na větší citlivost tohoto stolku na okolní vibrace. Během měření se v průběhu rekonstruované amplitudy projevily náhlé skoky (viz obrázek 6.2.8). Protože tyto skoky žádným způsobem nekorespondují s rekonstruovanou fází, je pravděpodobné, že se jedná o kolísání intenzity zdroje světla. Tato teorie se potvrdila a v kapitole 6.4.5 je vysvětleno, jakou úpravou v programuje dosáhnuto nezávislosti rekonstruované amplitudy na intenzitě osvětlovacího zdroje.

Parametry experimentu:

- velikost oblasti rekonstruované komplexní amplitudy  $\ldots$  320 px  $\times$  240 px;
- velikost oblasti průměrování fáze  $\ldots$  20 px  $\times$  20 px;
- délka měření ... 14 hodin 39 minut;
- ukládání rekonstruované komplexní amplitudy ... vždy po 1 minutě;
- počet vyhodnocených měření ... 879.

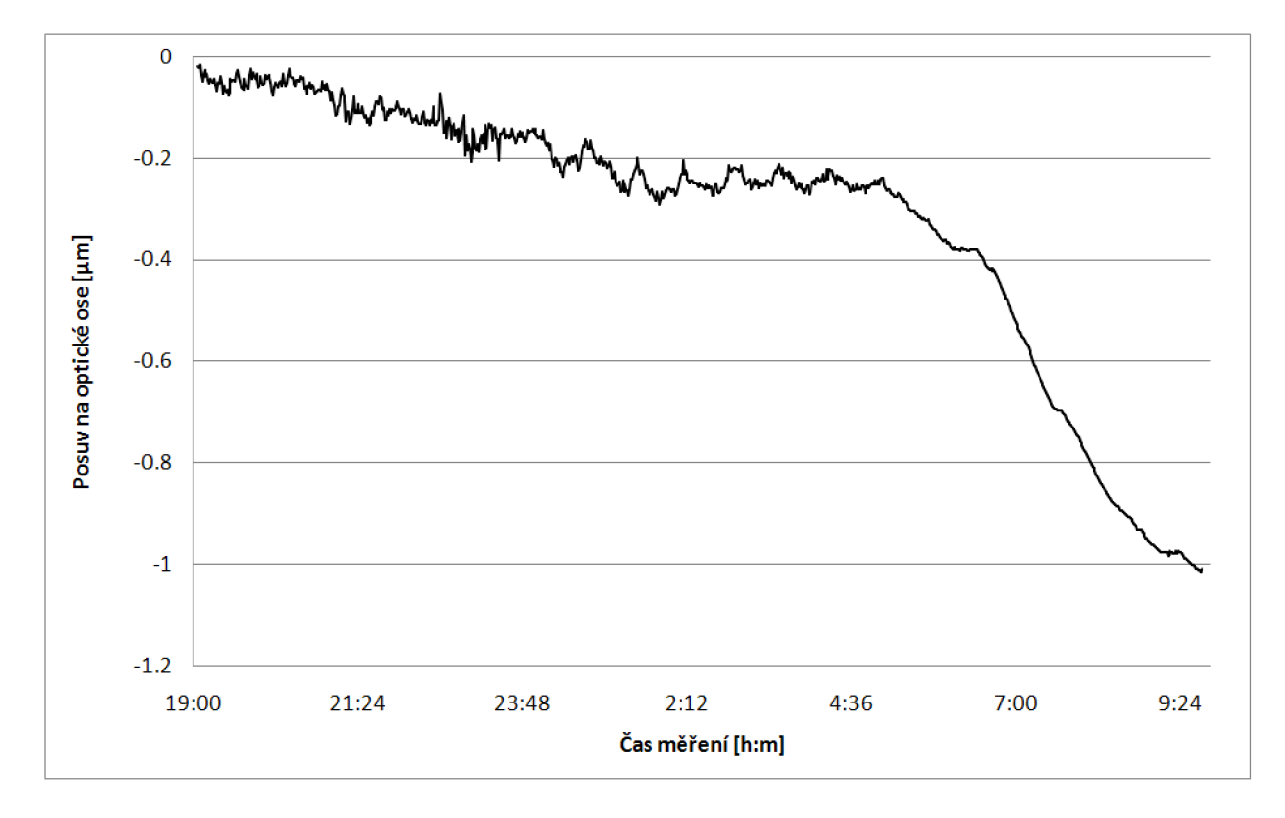

Obrázek 6.2.7: Posuv prostého optického stolku v průběhu experimentu.

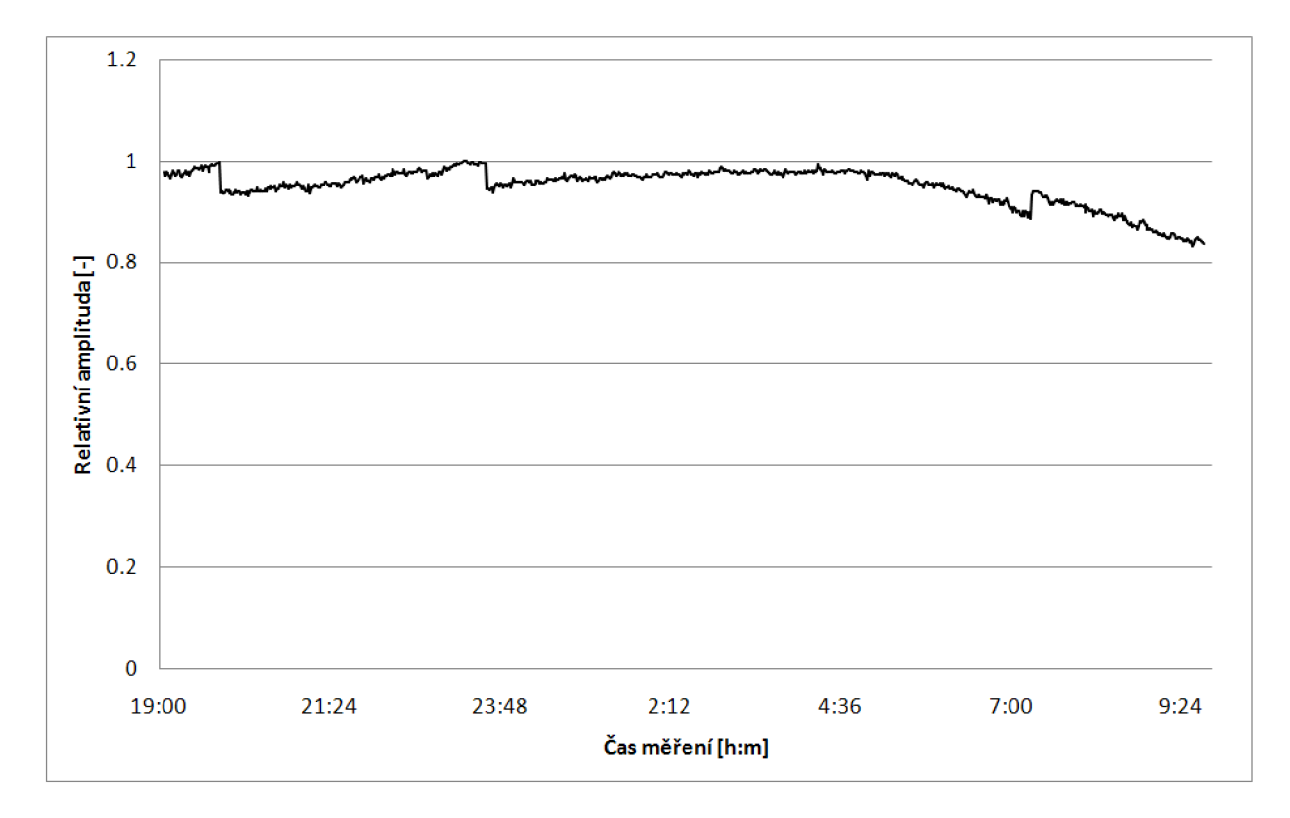

Obrázek 6.2.8: Rekonstruovaná amplituda v průběhu experimentu s pevným stolkem.

### 6.2.3 Optický stolek s piezoelektrickým aktuátorem v jedné poloze

V dalším měření nás zajímalo, jestli na stabilitu mikroskopu bude mít nějaký výrazný vliv také piezoelektrický aktuátor zabudovaný v optickém stolku. Provedl jsem měření stability mikroskopu, při kterém jsem nastavil napájecí napětí piezoelektrického aktuátoru na konstantní hodnotu. Tomu by mělo odpovídat i konstantní prodloužení a tím i konstantní posuv celého optického stolku.

Parametry experimentu:

- velikost oblasti rekonstruované komplexní amplitudy  $\ldots$  320 px  $\times$  240 px;
- velikost oblasti průměrování fáze  $\ldots$  20 px  $\times$  20 px;
- délka měření ... 11 hodin 13 minut;
- ukládání rekonstruované komplexní amplitudy ... vždy po 1 minutě;
- počet vyhodnocených měření ... 673.

Z výsledného průběhu (obrázek 6.2.9) je patrné, že ve srovnání s výsledkem prvního měření (viz obrázek 6.2.5) se zapnutí piezoelektrického aktuátoru nijak výrazně neprojevilo. Celkový samovolný posuv v době experimentu byl přibližně stejný. V grafu rekonstruované amplitudy (obrázek 6.2.10) můžeme opět sledovat náhlé skoky.

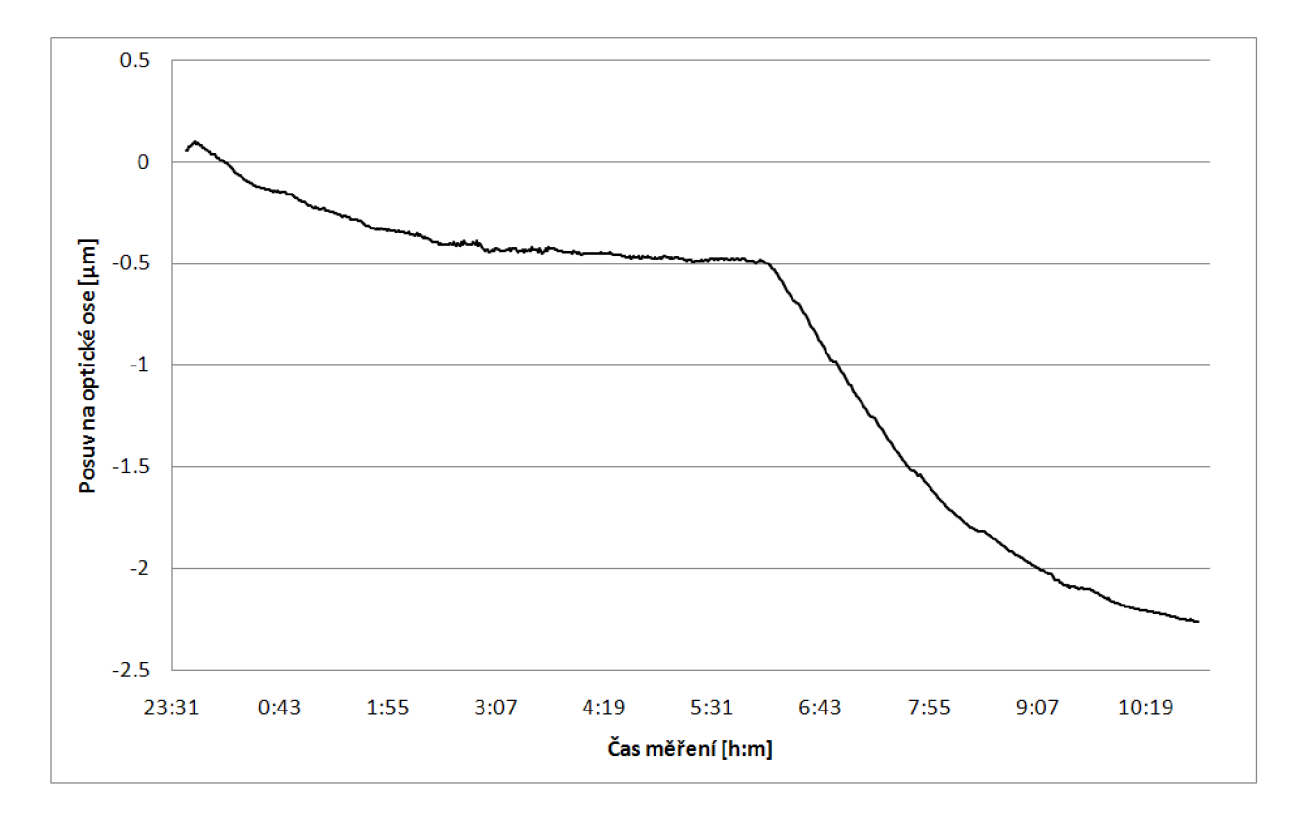

Obrázek 6.2.9: Posuv optického stolku s diferenciálním šroubem a zapnutým piezoelektrickým aktuátorem v průběhu experimentu.

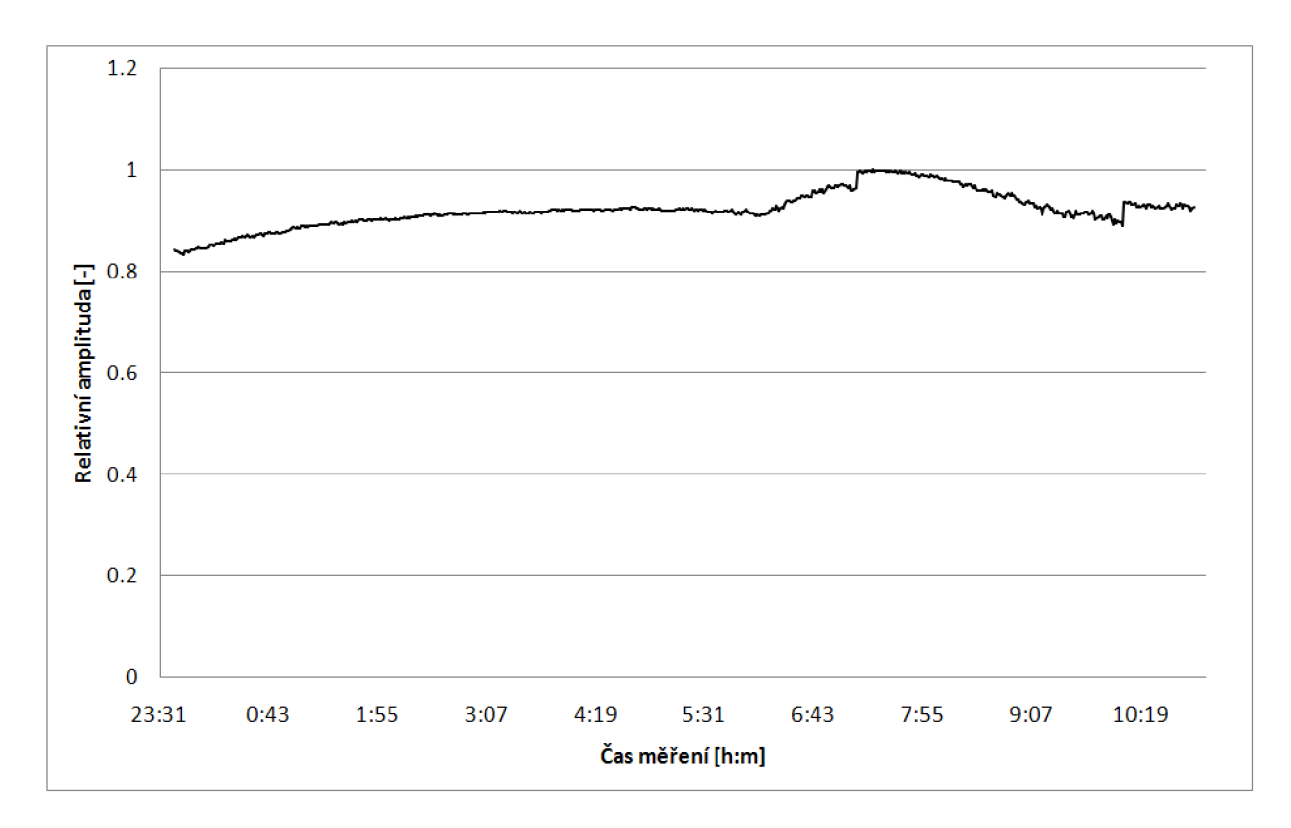

Obrázek 6.2.10: Rekonstruovaná amplituda v průběhu experimentu s pevným stolkem.

### 6.2.4 Vyhodnocení

Z provedených experimentů jasně plyne, že poloha optického stolku v ose *z* je nestabilní, a proto mikroskop není vhodný pro dlouhodobá sledování vzorků. Z velké části se na nestabilitě mikroskopu podílí samotný optický stolek, po jehož výměně za jednoduchý stolek se nestabilita mikroskopu snížila. Ve všech uvedených grafech závislosti polohy optického stolku (ve směru optické osy) na čase, si můžeme povšimnout zlomu, který nastával vždy přibližně ve stejnou dobu kolem 6 hodiny ráno. Z toho usuzuji, že na stabilitu mikroskopu má výrazný vliv výskyt vibrací způsobených každodenním provozem na fakultě. V tabulce 6.1 jsou shrnuty výsledky předchozích měření.

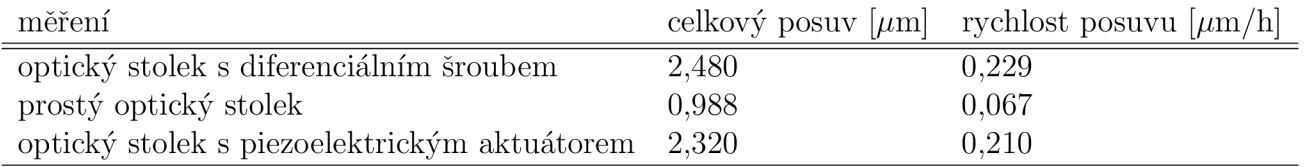

Tabulka 6.1: Shrnutí výsledků měření.

Pokud tedy z nějakého důvodu potřebujeme provádět dlouhodobá měření, je nutné polohu optického stolku stabilizovat.

### 6.3 Způsoby snímání polohy

V předchozí kapitole jsem uvedl důvody, ze kterých vyplývá, že je nutné optický stolek stabilizovat. Aby bylo možné tento záměr uskutečnit, je potřebné získávat informaci o aktuální poloze optického stolku. V praxi se nejčastěji používají dva základní typy snímačů polohy: indukční a kapacitní. V případě RDHM je možno ještě využít obrazové fáze jako přímého ukazatele polohy stolku. Jsou zde probrány výhody a nevýhody jednotlivých metod snímání polohy.

### 6.3.1 Indukční snímač polohy

Indukční snímače polohy patří mezi bezkontaktní snímače. Pracují na principu změny indukčnosti snímací cívky změnou magnetické vodivosti magnetického obvodu. Existuje několik základních uspořádání, která se liší průběhem závislosti indukčnosti na změně v magnetickém obvodu. Většina indukčních snímačů je lineárních jen v malé oblasti. Nejjednodušší uspořádání je tvořeno vzduchovou cívkou, do které se zasouvá magneticky vodivé jádro, tím se mění permeabilita dutiny cívky a původně malá vodivost magnetického obvodu se zvětšuje. Běžně dostupné indukční snímače polohy se dle typu vyznačují přesností měření v jednotkách mikrometrů a měřícím rozsahem do desítek metrů. Principiální uspořádání takového snímače je na obrázku 6.3.1.

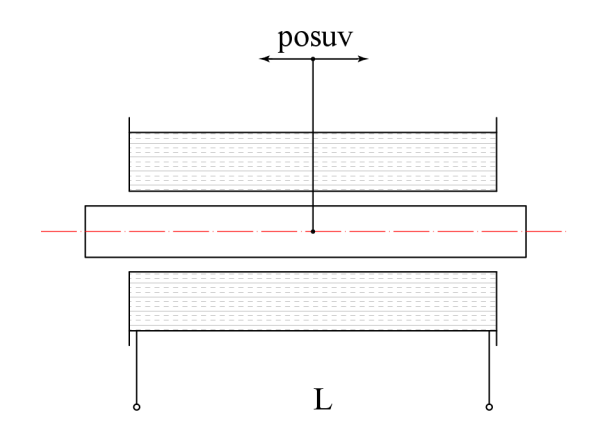

Obrázek 6.3.1: Indukční snímač polohy.

### 6.3.2 Kapacitní snímač polohy

Pro měření polohy můžeme také využít kapacitní snímače, které pracují na principu kondenzátoru s proměnnou kapacitou. Při konstrukci kapacitních snímačů se využívá změny účinné plochy elektrod, změny jejich vzdálenosti nebo změny dielektrika. Tyto snímače jsou vhodné pro měření malých posunutí (1 mm až 15 mm). Průběh kapacity je však nelineární. Výhodou kapacitních snímačů je jejich konstrukční jednoduchost a možnost snadné úpravy pro daný účel. Nevýhodou bývá poměrně obtížné měření kapacity. Změny kapacity jsou malé, jejich měření vyžaduje použití citlivých měřících metod. Měří se při střídavém napájecím napětí s kmitočtem řádově až několik MHz. Měřicí obvod obvykle vyžaduje střídavý generátor a střídavý měřící zesilovač. Obrázek 6.3.2 ukazuje principiální uspořádání kapacitního snímače.

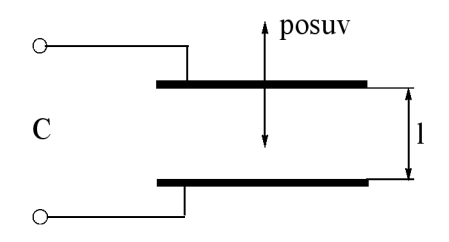

Obrázek 6.3.2: Kapacitní snímač polohy.

#### 6.3.3 Snímání polohy na základě vyhodnocení obrazové fáze

Měření polohy vyhodnocením informace z obrazové fáze je možné jen u interferenčních zařízení jako je RDHM . Výhodou je možnost měřit polohu přímo na definované oblasti vzorku nezávisle na použitém optickém stolku s podélnou rozlišovací schopností měření v jednotkách nanometrů. Nevýhodou je rozsah spojitého měření jen v intervalu  $2\pi$ , a s tím spojený vznik fázových skoků při změně polohy optického stolku o větší hodnotu. Další nevýhodou je rychlost rekonstrukce obrazové fáze (viz obrázek. 2.2.1), která může u méně výkonných počítačů trvat v řádu desetin sekundy. U rychlých strojů už je tato nevýhoda nepodstatná.

### 6.3.4 Závěr

Pro použití indukčního nebo kapacitního snímače by byly nutné mechanické úpravy mikroskopu a snímač by byl vázán na jediný typ optického stolku. Rozlišení metod měření indukčním a kapacitním snímačem jsou ve srovnání s rozlišením, které dosahujeme u metody vyhodnocení obrazové fáze malé. Vzhledem k tomu, že výsledkem zobrazení je u RDHM také obrazová fáze, je nejvhodnější metodou použití právě snímání polohy optického stolku pomocí obrazové fáze. Jelikož se snažíme o stabilizaci optického stolku, nemusíme se zabývat fázovým skokem a tento problém tím odpadá. Získáváme tak přímo informaci o poloze optického stolku, resp. o poloze oblasti na zkoumaném vzorku, což je mnohem výhodnější, protože zavedením zpětné vazby stabilizujeme přímo polohu vzorku a nikoliv polohu snímače. V případě indukčního nebo kapacitního snímače, který nelze umístit přímo na vzorek, by se snímala pouze poloha některé části optického stolku, přičemž v závislosti na konstrukčním provedení nemusí být zaručeno, že posuv snímače odpovídá přesně posuvu vzorku.

### 6.4 Stabilizace

#### 6.4.1 Měření linearity řídicí jednotky

Pro ovládání piezoelektrického aktuátoru používáme řídicí jednotku, která je popsána v kapitole 3.2. Tato řídicí jednotka dostává povely z počítače ve formě číselného parametru v rozsahu 0 až 65535, tomuto intervalu pak odpovídá výstupní napětí v rozsahu 0 až 136 V. Provedl jsem měření linearity tohoto zdroje. Pro tento účel jsem napsal jednoduchý program, který ukládal změřenou hodnotu napětí z digitálního měřícího přístroje typu UT60G. Program postupně proměřoval charakteristiku zdroje po skoku ve vstupním parametru řídící jednotky 100. Výsledný průběh ukazuje obrázek 6.4.1. Je zcela lineární, a proto ho lze bez dalších přepočtů použít pro měření.

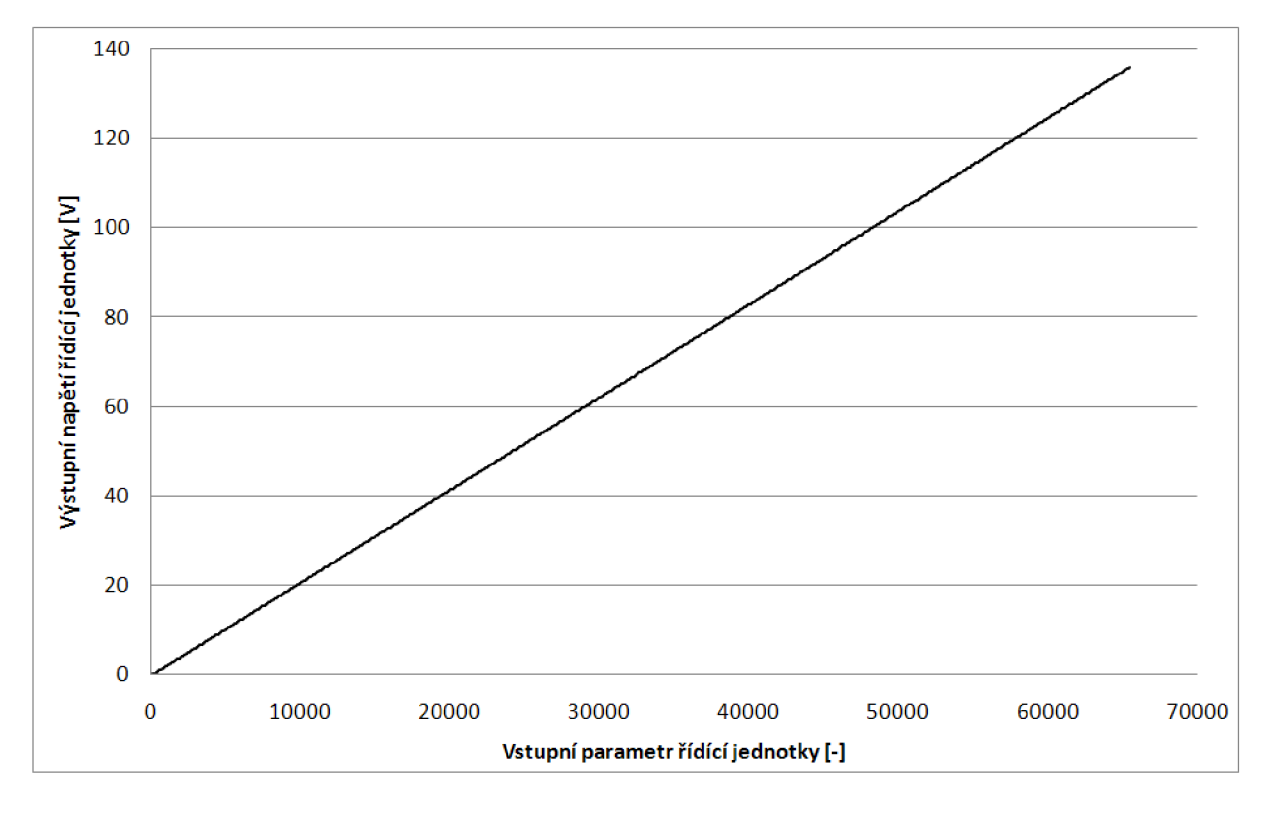

Obrázek 6.4.1: Linearita řídicí jednotky.

### 6.4.2 Měření charakteristiky aktuátoru

V zadání diplomové práce jsem měl zadán úkol proměřit charakteristiku piezoelektrického aktuátoru. Jedná se o závislost prodloužení piezoelektrického elementu na přiloženém napětí. Měření jsem prováděl v RDHM a prodloužení jsem získal z rekonstruované fáze. Měření jsem provedl automaticky pomocí programu, který jsem napsal pro obsluhu RDHM , a probíhalo dle následujícího postupu. Nejprve jsem nastavil nulové napájecí napětí aktuátoru a manuálně pomocí mikrometrických šroubů jsem seřídil mikroskop. V obslužném programu jsem zvolil krok napájecího napětí 200 mV (ve vstupním parametru řídící jednotky odpovídá kroku 100) a spustil jsem měření celé charakteristiky. V intervalech 1 s se ukládala rekonstruovaná fáze. Provedl jsem celkem čtyři měření se stoupajícím a klesajícím

#### *6.4. STABILIZACE* 41

napětím, dvě na plnou hodnotu zdroje 136 V a další dvě na hodnotu poloviční, 68 V. Výsledky měření jsem vynesl do grafu (obrázek 6.4.2), charakteristiky odpovídají katalogovému průběhu jak je uvedeno v kapitole 3.1.3. V grafu je vhodné si povšimnout oblasti kolem nulového napájecího napětí. Je zřejmé, že aktuátor se ihned po odstavení napájecího napětí nevrací zcela na původní délku, ale zůstává zde zbytkové prodloužení.

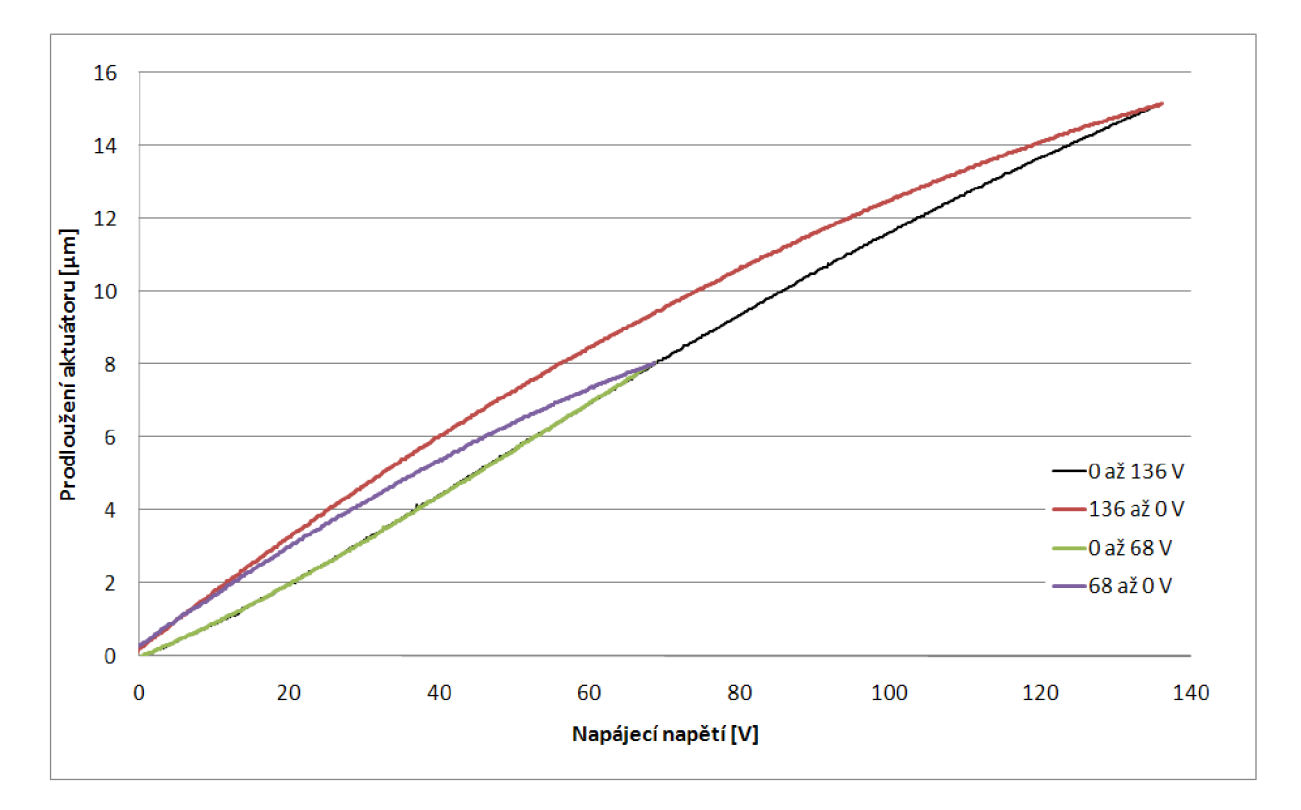

Obrázek 6.4.2: Změřená charakteristika piezoelektrického aktuátoru.

#### 6.4.3 Popis regulace

Regulace využívá zpětné vazby s vřazeným PID regulátorem. Teoretický popis PID regulace je uveden v kapitole 6.4.4. Prakticky je PID regulátor realizován v počítači jako součást programu pro obsluhu RDHM. Uspořádání zpětné vazby je na obrázku 6.4.3. Z uspořádání je vidět, že zpětná vazba se uzavírá mezi rekonstruovanou fází a piezoelektrickým aktuátorem v optickém stolku. Měřením jsem si ověřil, že kvalita regulace závisí jak na vhodném nastavení parametrů PID regulátoru, tak na rychlosti zpracování rekonstrukce počítačem a tím přímo na rychlosti se kterou může sestava reagovat na změny ve fázi. Pro výpočet zpětné vazby slouží funkce UpdatePID.

```
double UpdatePID(SPid *pid , double error , double position ) { 
  double pTerm,dTerm,iTerm; 
 pTerm = pid->pGain * error ; // výpočet proporcionální složky 
  pid->iStat e += error ; // výpočet integrační složky 
  iTerm = pid->iGain * pid->iState ; 
  dTerm = pid->dGain * (positio n - pid->dState); // výpočet
```

```
derivační složky 
  pid->dState = position ; 
  retur n pTerm + iTerm - dTerm; // návratová hodnota funkce 
}
```
Po spustení obslužného programu jsou rekonstrukce komplexní amplitudy prováděny v nekonečné smyčce. Funkce UpdatePID je volána v každém cyklu rekonstrukce a ihned reaguje na změny ve fázi.

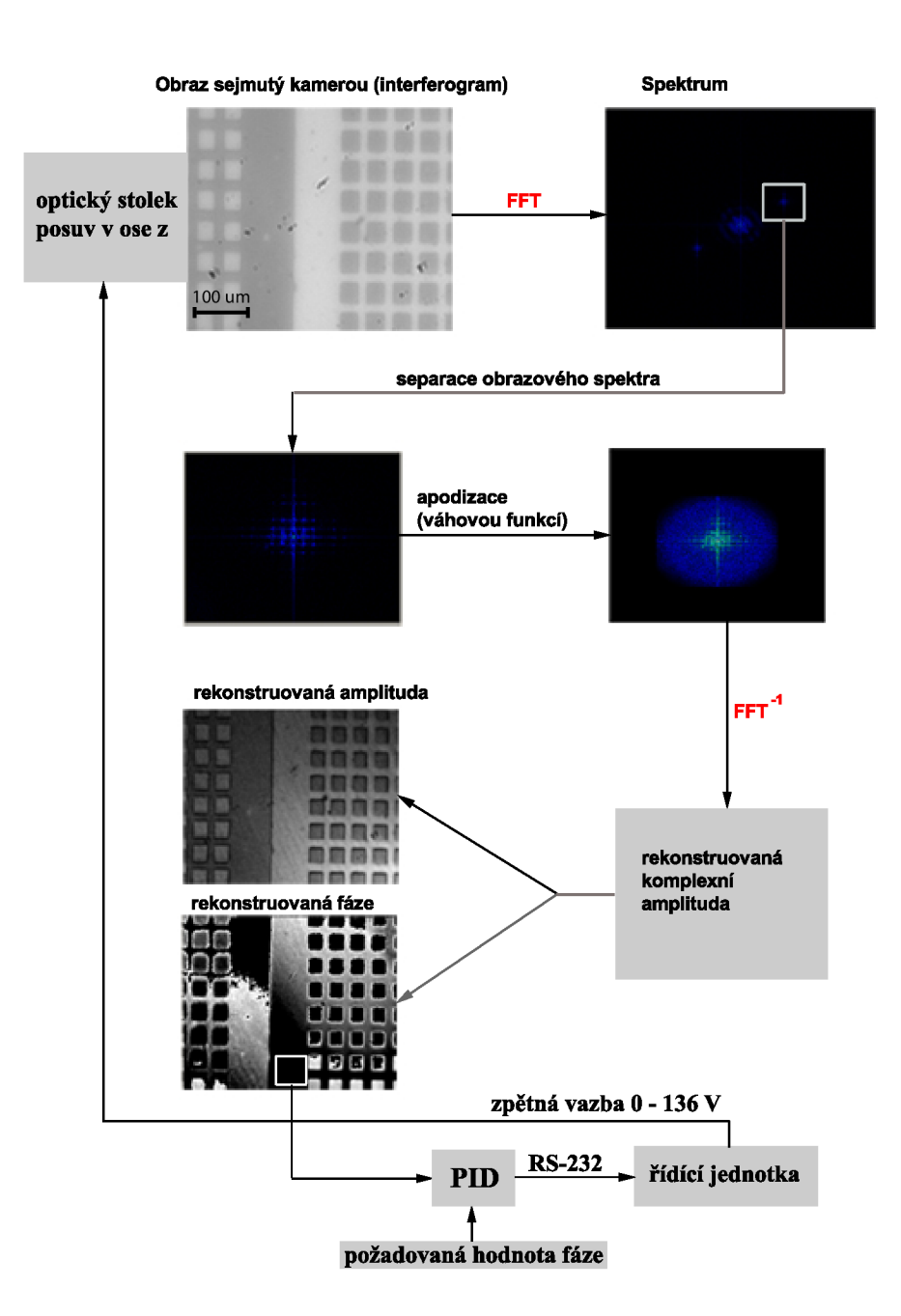

#### 6.4.4 Měření stability s regulací

První měření byla prováděna na počítači s procesorem  $\text{AMD@}$  Athlon<sup>TM</sup> 64 3200+. Maximální počet rekonstruovaných komplexních amplitud za sekundu se pohyboval kolem 2,5. Po spuštění programu je v okně obrazové fáze nutné vybrat oblast stabilizace, je vhodné zvolit rovinnou část. Na této oblasti se bude PID regulátor snažit přiblížit požadované hodnotě fáze. V našem případě regulujeme na hodnotu fáze 0 rad, tato volba je nejvhodnější, protože je nejvíce vzdálená od fázového skoku. Přechod fázového skoku přes regulovanou oblast může mít za následek rozkmitání systému. Parametry regulátoru zadáváme v podobě zisku proporcionální, integrační a derivační části regulátoru PID v konfiguračním souboru obslužného programu. Nastavení regulátoru jsem učinil pomocí několika pokusů.

Parametry experimentu:

- velikost rekonstruované komplexní amplitudy 320 px  $\times$  240 px;
- velikost oblasti průměrování fáze 20 px  $\times$  20 px;
- délka měření 12 hodin 8 minut;
- ukládání rekonstruované komplexní amplitudy vždy po 30 sekundách;
- počet vyhodnocených měření 1456;
- parametry PID (viz kapitola )
	- $r_0 = 3$  (v programu odpovídá konstantě  $pGain$ ),
	- $-\frac{r_0}{T_i} = 0,4$  (v programu odpovídá konstantě *iGain*),
	- $r_0 T_d = 0, 1$  (v programu odpovídá konstantě  $dGain$ );
- počítač  $\text{AMD}(\mathbb{R})$  Athlon<sup>TM</sup> 64 3200+.

Z grafu (obrázek 6.4.4) je patrné, že hned v prvních měřeních se podařilo dosáhnout velmi dobré stabilizace posuvu optického stolku. Z výsledných dat vyplývá, že 95% změřených hodnot se nachází v intervalu ±5,3 nm od střední polohy optického stolku. V přímém kontrastu s předchozími výsledky došlo k výraznému ustálení polohy optického stolku až v době, kdy na fakultě začíná denní provoz. V grafu rekonstruované amplitudy si můžeme opět povšimnout strmých skoků.

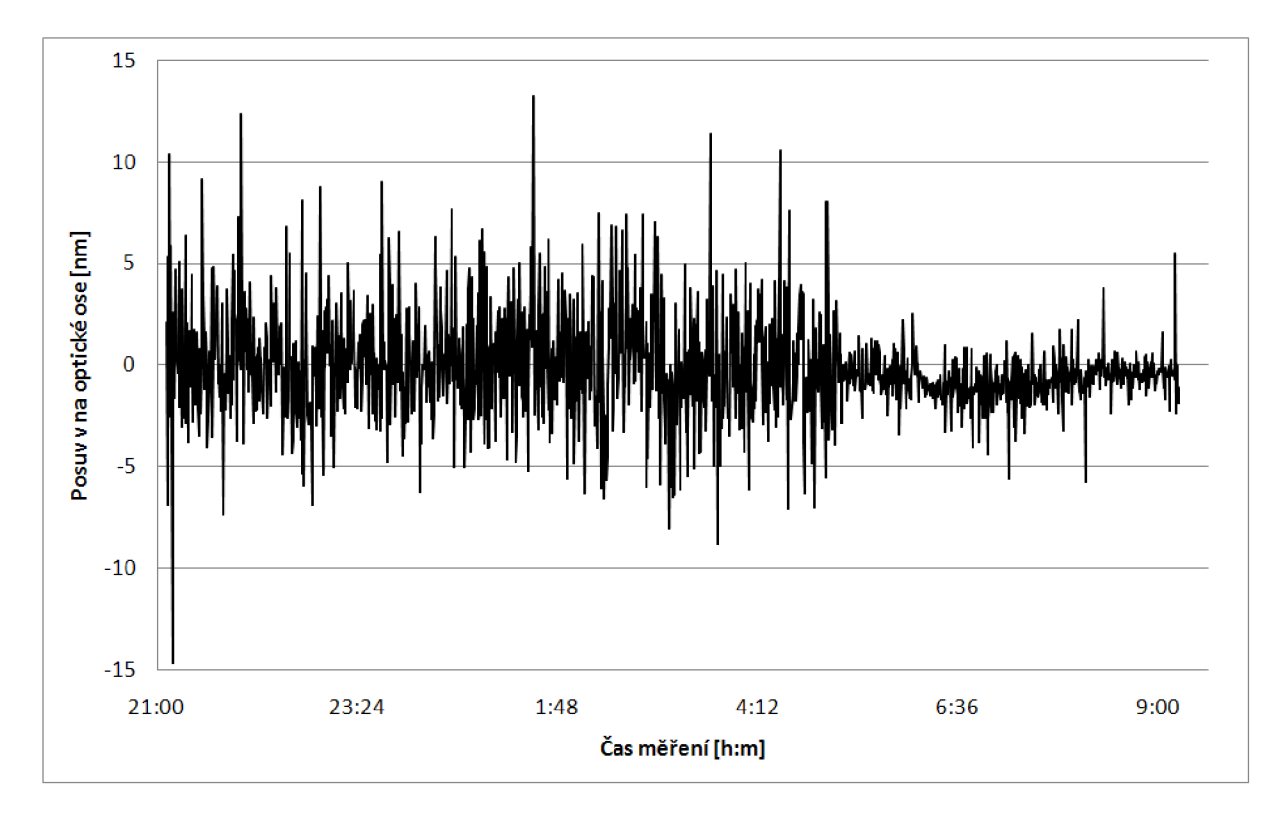

Obrázek 6.4.4: Posuv optického stolku se zapnutou stabilizací.

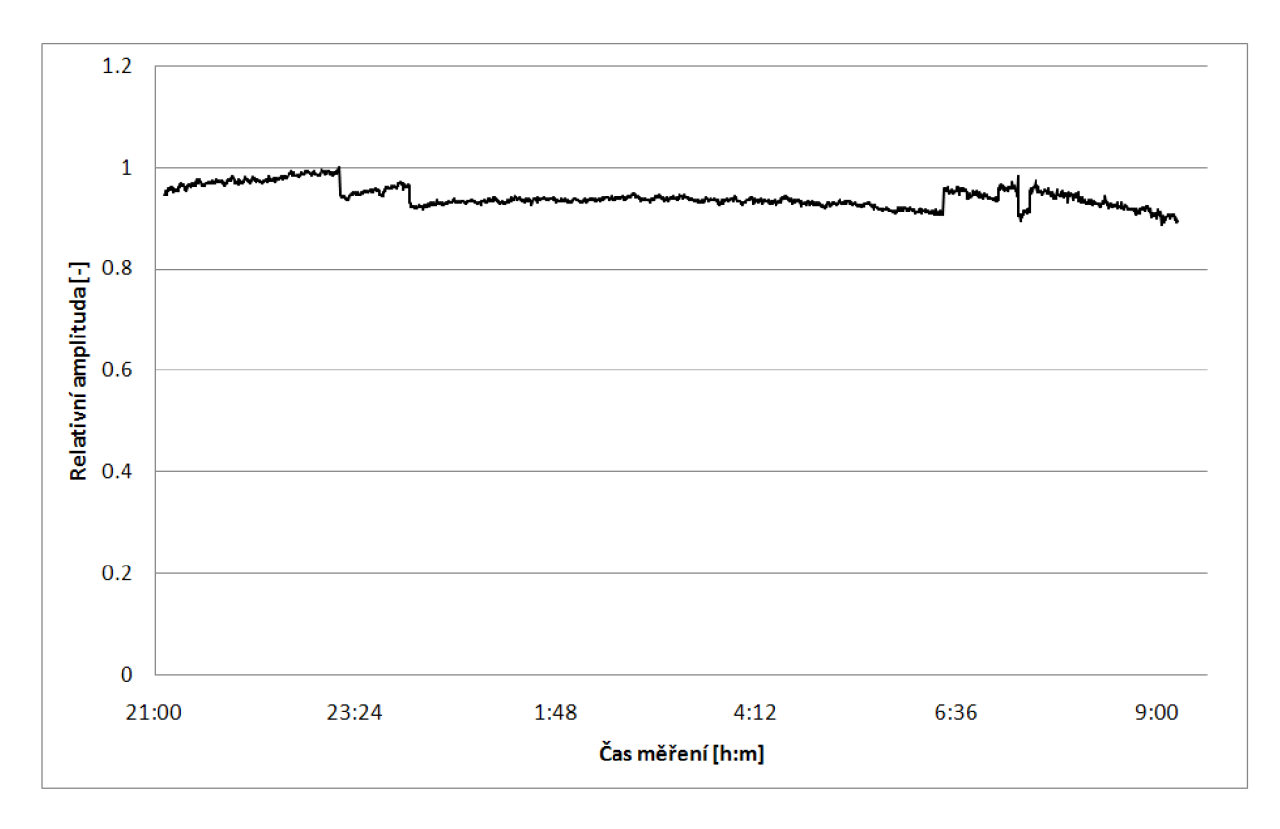

Obrázek 6.4.5: Průběh rekonstruované amplitudy.

#### 6.4.5 Kolísání intenzity zdroje

Vzhledem ke skokům v rekonstruované amplitudě jsem se rozhodl nejprve prověřit, jakým způsobem je napájena žárovka osvětlovacího zdroje. Provedl jsem proto demontáž zdroje světla a zjistil jsem následující fakta:

- žárovka je napájena střídavým proudem,
- je připojena přímo na sekundární vinutí transformátoru,
- regulace světelného výkonu je prováděna na primárním vinutí transformátoru,
- jedná se o prostou regulaci pomocí triaku a potenciometru,
- výkon žárovky je tedy přímo závislý na síťovém napětí, které v průběhu dne značně kolísá.

Pokud tedy vycházíme z hypotézy kolísající intenzity zdroje osvětlení, mělo by k zajištění rezistence rekonstruované amplitudy stačit znát skutečnou intenzitu zdroje (nebo jí úměrnou veličinu) v okamžiku snímání hologramu kamerou. Ze znalosti skutečné intenzity zdroje pak můžeme vypočítat rekonstruovanou amplitudu relativně k intenzitě zdroje. Výsledkem by měla být stabilní rekonstruovaná amplituda v určitém rozmezí nezávislá na intenzitě osvětlení. S odkazem na [7] je intenzita interferenčního obrazce dána:

$$
I = I_r + I_p + 2\sqrt{I_r I_p} |\gamma| \cos(\varphi_p - \varphi_r)
$$
\n(6.4.1)

kde  $\gamma$  je stupeň koherence,  $I_r$  je intenzita v referenční větvi,  $I_p$  je intenzita v předmětové větvi mikroskopu a  $\varphi_p - \varphi_r$  odpovídá rozdílu optických drah v jednotlivých větvích. Člen  $\sqrt{I_rI_p}$  je závislý na intenzitě zdroje a vnáší tuto závislost do rekonstruované obrazové amplitudy. Součet intenzit  $I_p + I_r$  lze také považovat za intenzitu úměrnou intenzitě zdroje, resp. intenzitu světelného zdroje po průchodu optickou soustavou mikroskopu a vidíme, že je nezávislá na stupni koherence **7.** V našem případě dle rovnice 2.3.4 odpovídá součet intenzit dvěma prvním členům a jejich Fourierova transformace odpovídá ve spektru prostorových frekvencí hlavnímu kříži (spektrum na obrázku 2.2.1). Abychom zajistili rezistenci obrazové amplitudy proti kolísání intenzity zdroje, je dostačující uvažovat nultou prostorovou frekvenci, která nese informaci o intenzitě obrazu a odpovídá středu hlavního kříže. Hodnoty rekonstruované obrazové amplitudy jsou v poslední fázi děleny získanou hodnotou nulté prostorové frekvence a tento podíl již není závislý na intenzitě zdroje.

Programově je popsaná metoda realizována tak, že ve fourierovském prostoru se současně s detekcí nosné frekvence hledá i hodnota nulté prostorové frekvence ve středu hlavního kříže. Po výpočtu inverzní FFT se výsledné hodnoty dělí touto hodnotou a následně se upravuje jejich dynamický rozsah na 256 stupňů šedi tak, aby bylo možné jejich zobrazení na obrazovce počítače.

Poslední experiment jsem prováděl na počítači Intel® Core™2 Quad 6600, který je výrazně výkonnější něž původní počítač a dosahoval tak až 9,5 rekonstrukcí komplexní amplitudy za sekundu. Naměřené hodnoty jsou opět vyneseny do grafů. Na obrázku 6.4.6 je zobrazen průběh posuvu optického stolku v závislosti na čase. Výsledkem je, že 95% změřených hodnot spadá do intervalu ±0,77 nm od střední polohy optického stolku. Došlo tedy k výraznému zlepšení kvality stabilizace optického stolku, což bylo způsobeno částečně doladěním integračního parametru PID regulátoru a částečně vyšším počtem

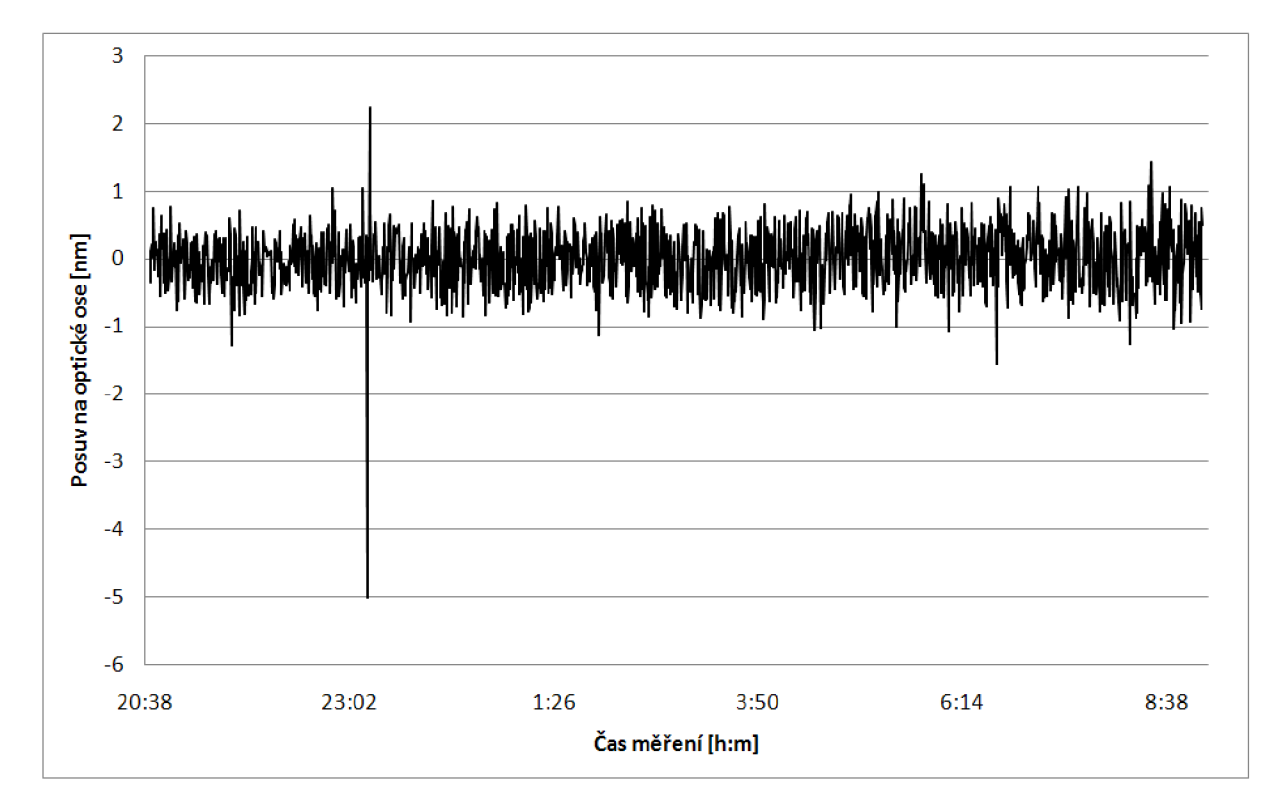

Obrázek 6.4.6: Posuv optického stolku se zapnutou stabilizací.

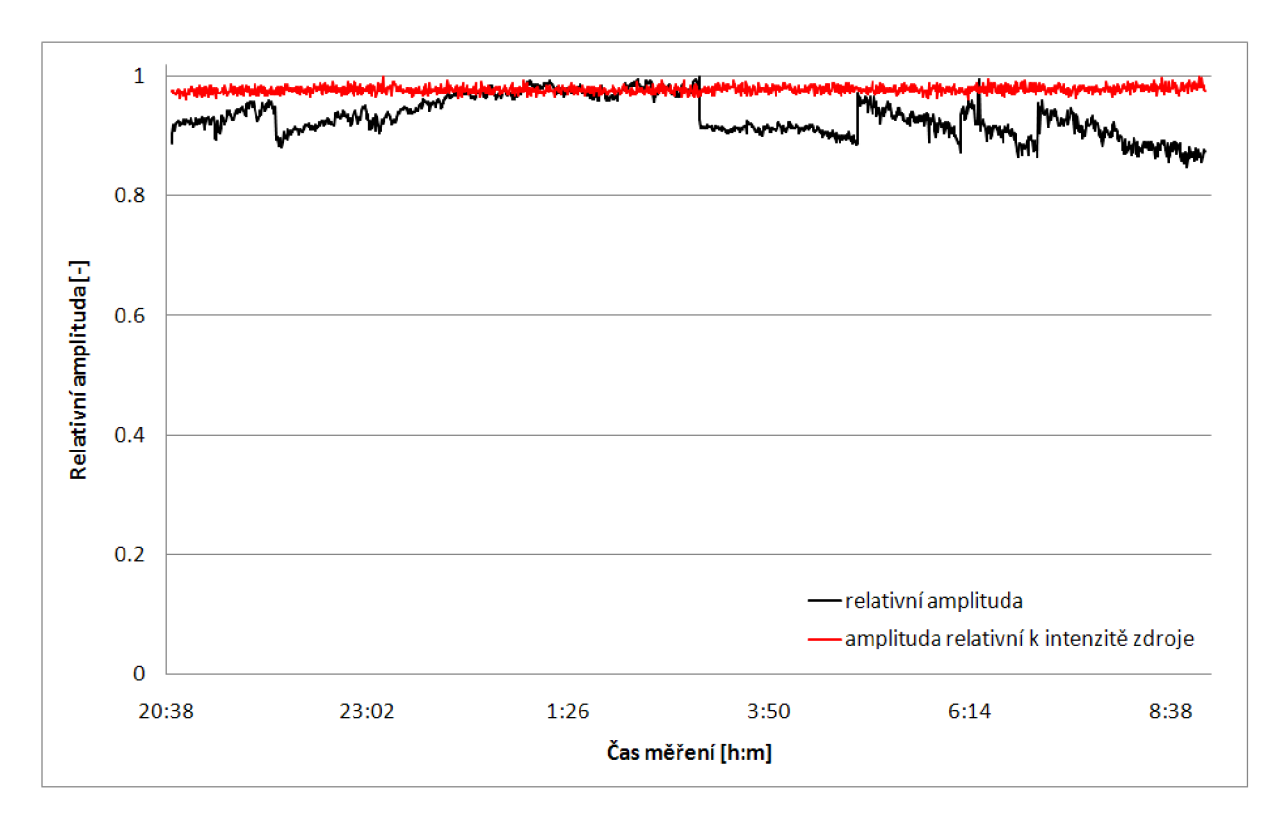

Obrázek 6.4.7: Průběh rekonstruované amplitudy.

rekonstrukcí za jednotku času. Následující graf (viz obrázek 6.4.7) zobrazuje závislosti rekonstruovaných amplitud na čase, můžeme zde porovnat kontrast mezi průběhem rekonstruované amplitudy normované k maximální hodnotě a průběhem rekonstruované amplitudy, která bere v úvahu intenzitu zdroje. Z uvedeného plyne, že skoky v rekonstruované amplitudě byly opravdu způsobeny kolísáním intenzity zdroje a popsaným způsobem jsem tuto závislost odstranil. Důležitost stabilní hodnoty rekonstruované amplitudy si uvědomíme, pokud budeme proměřovat osovou intenzitní odezvu mikroskopu, kde by se skoky v rekonstruované amplitudě mohly výrazným způsobem projevit, dále pak v případě, kdy seřizujeme polohu optického stolku na maximální rekonstruovanou amplitudu můžou náhodné skoky v intenzitě zdroje tuto proceduru zcela znemožnit.

Parametry experimentu:

- velikost rekonstruované komplexní amplitudy 400 px  $\times$  320 px;
- velikost oblasti průměrování fáze 20 px  $\times$  20 px;
- délka měření 12 hodin 21 minut;
- ukládání rekonstruované komplexní amplitudy vždy po 30 sekundách;
- počet vyhodnocených měření 1482;
- parametry PID
	- ro = 3 (v programu odpovídá konstantě *pGain),*
	- $r_0/T_i = 0,9$  (v programu odpovídá konstantě *iGain*),
	- *r*<sub>0</sub> $T_d$  = 0,1 (v programu odpovídá konstantě *dGain*);
- počítač Intel $\Omega$  Core<sup>TM</sup>2 Quad 6600.

### 6.5 Osová intenzitní odezva reflexního digitálního holografického mikroskopu

Měření osové intenzitní odezvy RDHM jsem provedl pouze jako demonstraci použitelnosti programu. Stejně jako u konfokálního mikroskopu má zobrazení RDHM hloubkově diskriminující charakter, což má za důsledek zobrazení pouze těch bodů vzorku, které leží v předmětové rovině objektivu a jejím blízkém okolí. Schopnost hloubkově diskriminovaného zobrazení charakterizuje osová intenzitní odezva, což je závislost rekonstruované amplitudy na poloze optického stolku vzhledem k předmětové rovině objektivu. Během experimentu jsem nejprve nastavil piezoelektrický posuv na střední hodnotu prodloužení, mikrometrickým šroubem jsem manuálně seřídil přibližně maximální průměrnou hodnotu rekonstruované amplitudy. Přesunul jsem polohu piezoelektrického aktuátoru do počáteční polohy. V programu jsem nastavil krok parametru řídící jednotky piezo-posuvu na 100 (odpovídá posuvu o 0,023  $\mu$ m) a ukládání snímku každou sekundu.

Po provedení měření a vyhodnocení výsledků jsem získal graf závislosti intenzity zobrazení na poloze vzorku vzhledem k předmětové rovině objektivu (obrázek 6.5.1). Pološířka maxima odpovídá 4,7  $\mu$ m.

Parametry kamery:

- chlazení na  $\ldots$   $10\,^{\circ}\mathrm{C},$
- doba expozice ...  $5 \text{ ms}$ ,
- $\bullet$  zisk ...  $0$  dB.

Osvětlovací soustava:

• halogenová žárovka o výkonu 100 W s interferenčním úzkopásmovým filtrem o maximu propustnosti pro vlnovou délku  $\lambda = 546, 6$  nm a pološířkou maxima  $\Delta \lambda = 11$  nm.

Objektivy:

• Nikon, planachromát  $10\times/0.25$ .

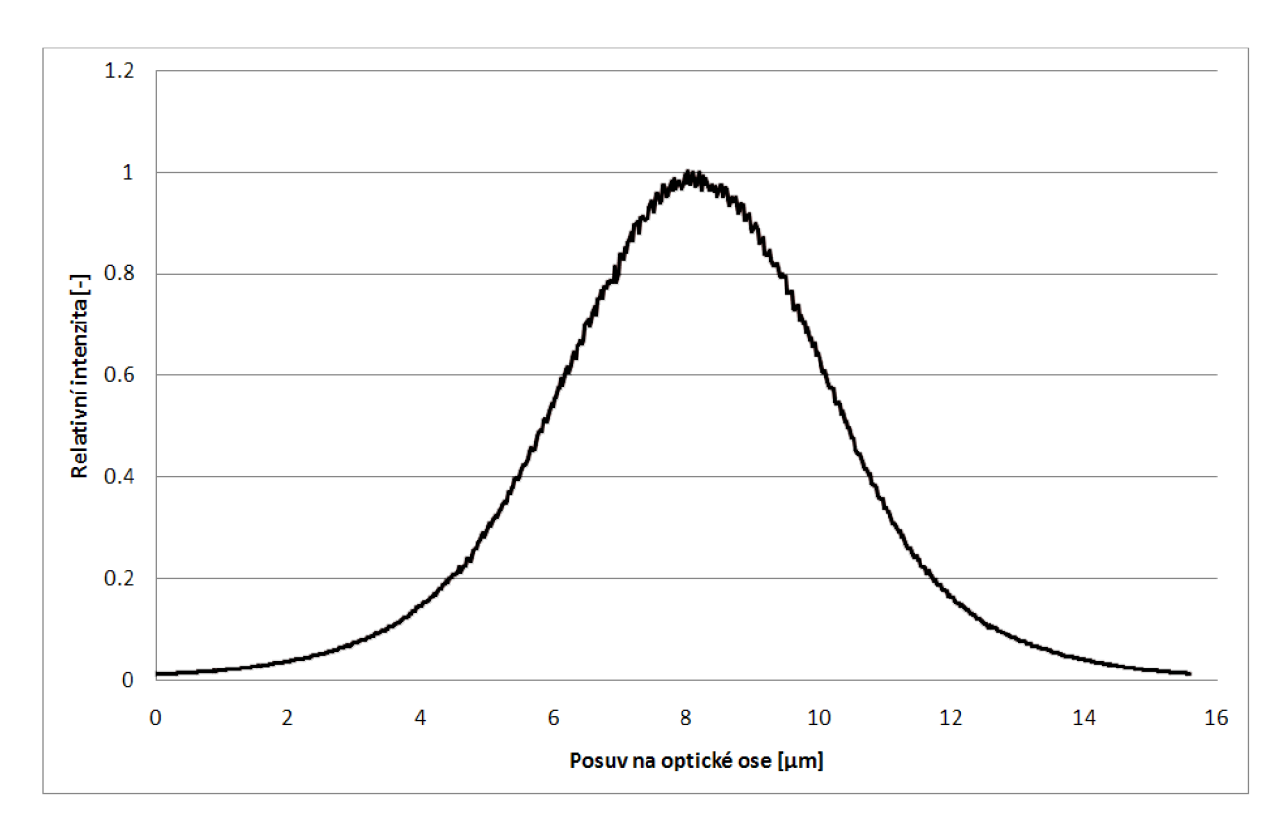

Obrázek 6.5.1: Průběh osové intenzitní odezvy.

## Kapitola 7 Popis obslužného programu IDE

Doposud probíhalo zpracování obrazu hologramu sejmutého v RDHM pomocí procedur napsaných ve skriptovacím jazyku MATLAB . Takto prováděné zpracování bylo sice spolehlivé, ale nešlo použít pro zobrazení skutečně v reálném čase, navíc při zpracování více snímků trpělo značnými nedostatky. Hlavní problém byl ve způsobu práce s daty pomocí obrázků s dynamickým rozsahem 8 bitů. Bylo nutné upravit dynamický rozsah původních dat tak, aby odpovídal právě 8 bitovému. To se v tomto případě dělo pro každý snímek zvlášť. Pokud zpracováváme jen jednu rekonstrukci, je vše v pořádku, jestliže ale chceme zpracovat více snímků a za předpokladu, že kolísá intenzita zdroje osvětlení (viz část 6.4.5), dochází ke vnesení tohoto kolísání do zpracovávaných dat. Jinými slovy je každý zpracovaný snímek dynamicky upraven k jiné maximální intenzitě zdroje. V programovacím jazyku C jsem napsal program, který automatizuje zpracování obrazu přesně podle schématu na obrázku 2.2.1, je rezistentní vůči změně intenzity zdroje a jeho výstupem mohou být jak klasické 8 bitové obrázky formátu tiff, tak i soubory typu cpx, které nesou surovou informaci o rekonstruované komplexní amplitudě. Zpracováním těchto souborů získáváme přesnější informace než zpracováním obrázků tiff. V následujících řádcích je popsána struktura programu a způsob, jímž pracuje a jak se ovládá.

Aby zpracování hologramu bylo co nejrychlejší, je program od začátku koncipován pro počítače s více procesory. Základní částí (viz obrázek 7.0.1) je dynamická knihovna (dli - dynamic linking library) a uživatelské rozhraní. Neméně důležité jsou i ostatní použité knihovny. Pro výpočet rychlé Fourierovy transformace používám volně dostupnou knihovnu *Iibfftw3-3.dll;* bližší informace včetně dokumentace jsou dostupné v [4]. Pro ukládání grafických dat využívám knihovnu *Iibtiff3.dll;* dokumentace je dostupná v [5].

Po spuštění programu souborem *ide.exe* se zobrazí okno uživatelského rozhraní (viz obrázek 7.0.2). Obsahuje posuvníky pro nastavení zisku, expoziční doby a posuvník pro manuální nastavení polohy piezoelektrického aktuátoru. V levém horním rohu je tlačítko start, které spouští samotný proces snímání a následné rekonstrukce. Pod ním jsou pak informace o úrovni rekonstruované amplitudy, fáze, počtu rekonstruovaných snímků za sekundu a o aktuální poloze piezoelektrického aktuátoru. Dole vlevo jsou pak volby pro změnu vlastností programu:

- detekce nosné při zaškrtnutí tohoto políčka dochází k detekci nosné frekvence při každém zpracovávaném snímku, jinak je nosná detekována jen jednou při první rekonstrukci;
- náhled zobrazuje v novém okně snímky přímo z kamery;
- průběh amplitudy v novém okně zobrazuje průběh průměrné rekonstuované amplitudy v závislosti na čase, v poslední verzi zobrazuje i průběh fáze na vybrané oblasti;
- zpětná vazba spouští regulaci PID;
- $3D$  náhled zobrazuje fázovou mapu v 3D projekci.

Vpravo dole pak nacházíme tlačítko save, po jehož stisku se uloží právě zpracovávaná data. Vedle tohoto tlačítka je volba intervalu v sekundách a políčko auto save, po jeho zaškrtnutí se ve zvoleném intervalu ukládají data na disk počítače. V závislosti na automatickém ukládání je možno posouvat piezoelektrickým aktuátorem optický stolek po zvoleném kroku políčkem krokování posuvu.

Po stisku tlačítka start jsou volány funkce knihovny dli. Podle schématu na obrázku 7.0.1 dochází ke spuštění separátních vláken, operační systém si je rozloží tak, aby došlo k maximálnímu využití výpočetního výkonu. Nejprve dochází ke spuštění snímání obrazu, následuje spuštění rychlé Fourierovy transformace, zpětné Fourierovy transformace a v posledním části ke spuštění vlákna zobrazení a zpracování výsledků. Předávání parametrů je vyznačeno modrými šipkami, přesun dat je zobrazen šipkami červenými. Ve výsledku se na monitoru počítače zobrazí mimo uživatelského rozhraní ještě minimálně další dvě okna s rekonstruovanou obrazovou fází a obrazovou amplitudou. Celkový pohled na spuštěný program můžeme vidět na obrázku 7.0.3. V okně fáze je bílým čtvercem vyznačena oblast, na které chceme stabilizovat fázi, levým tlačítkem myši můžeme oblast libovolně přesunout. Program umí provést detekci maximální amplitudy, resp. posunout optický stolek tak, aby v oblasti ohraničené bílým čtvercem v okně amplitudy došlo k nalezení extrémní hodnoty rekonstruované amplitudy. Výběr oblasti se děje stejně jako u okna fáze levým tlačítkem myši, spuštění detekce se provádí pravým tlačítkem myši, po dosažení maximální amplitudy program automaticky přechází do režimu stabilizace optického stolku.

Velká část parametrů programu je načítána z konfiguračního souboru *winkamera.ini,*  který je uložen ve stejném adresáři jako zbytek programu. Některé tyto parametry je možné měnit pomocí uživatelského rozhraní, jiné je zatím nutné změnit přímo v konfiguračním souboru.

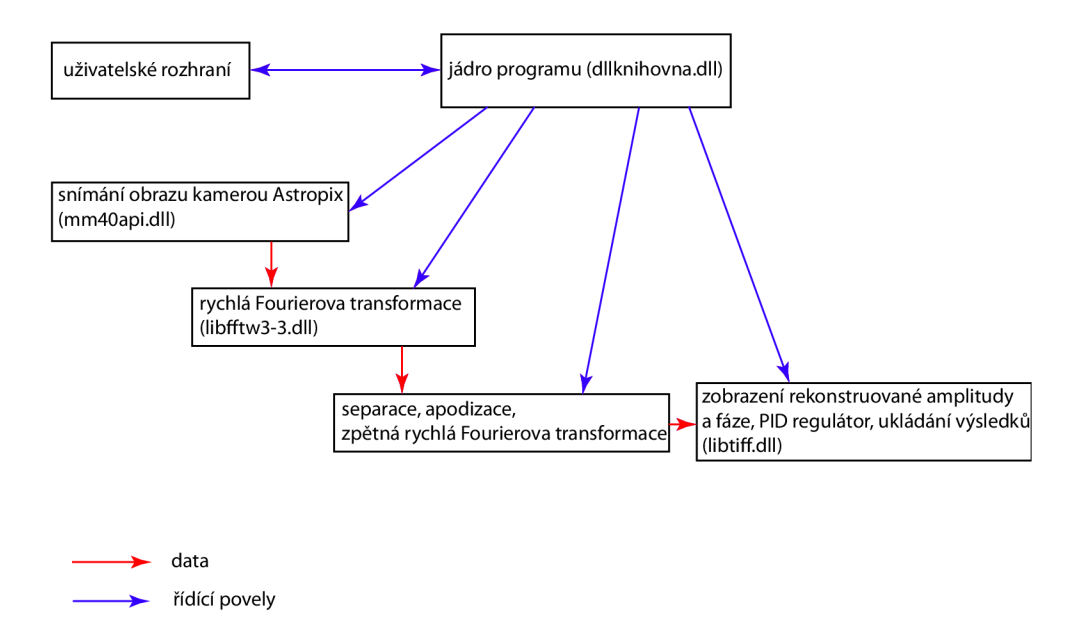

Obrázek 7.0.1: Struktura programu.

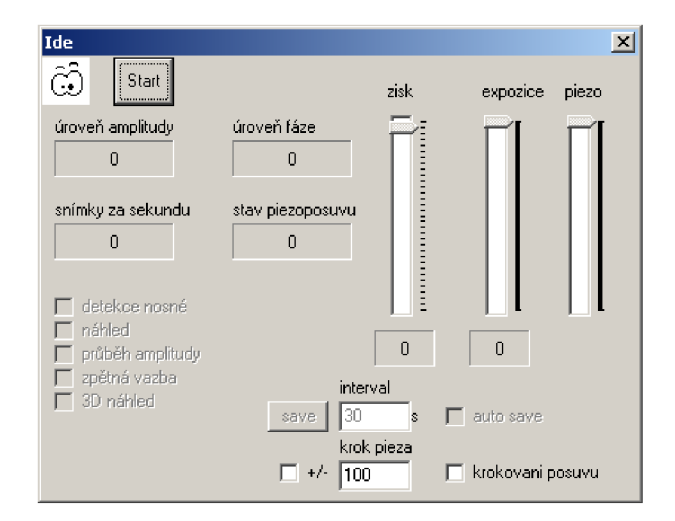

Obrázek 7.0.2: Uživatelské rozhraní programu.

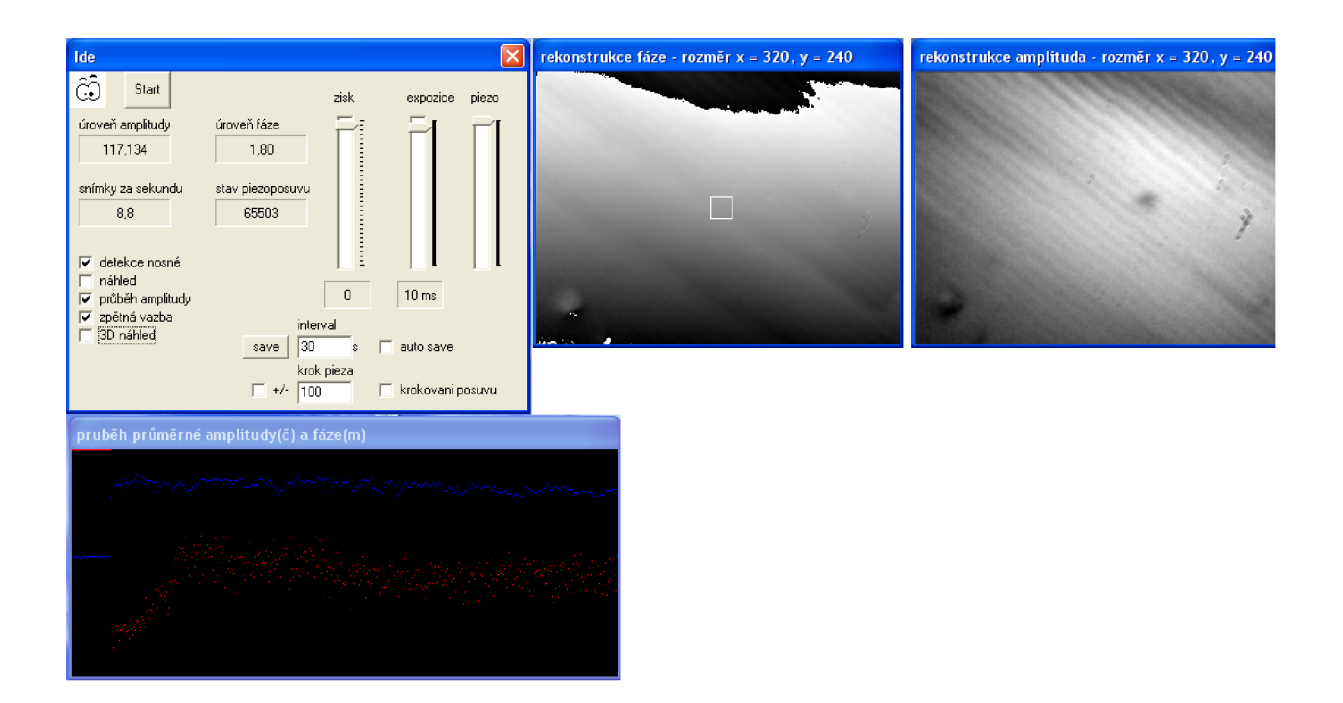

Obrázek 7.0.3: Celkový pohled na program za běhu.

# Kapitola 8 Konstrukční úprava

Při měření jsem měl občasné problémy s upevněním osvětlovací soustavy. V současném stavu je umístěna odděleně, a proto při každém vyjmutí optického kabelu případně přesunu mikroskopu dochází k jejímu rozladění. V návrhu úpravy tedy uvádím způsob, jak ji upevnit k tělu mikroskopu tak, aby se stala jeho nedílnou součástí. Při konstrukci jsem využil stávající optiky.

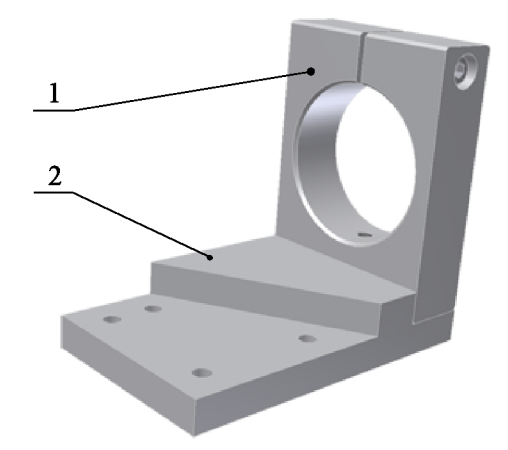

Obrázek 8.0.1: Držák optické soustavy (1 - objímka pro vložení stávající optiky, 2 - nosná část určená k přišroubování k tělu mikroskopu).

Obrázek 8.0.1 ukazuje 3D model uchycení optické soustavy k tělu mikroskopu. Číslem 1 je označena pružná objímka do které se vloží původní osvětlovací optika. Po vložení se sevře ve vhodné poloze pomocí šroubu.

Číslem 2 je označena část určená k upevnění na základní desku mikroskopu. K tomu účelu slouží čtyři otvory pro šrouby M5. Poloha vzhledem k základní desce mikroskopu je dána osazením. Náčrt montáže je na obrázku 8.0.2. S částí 2 je pružná objímka spojena pomocí šroubu M6 a umožňuje pohyb objímky v jednom směru. Výkresy jednotlivých součástí jsou v příloze.

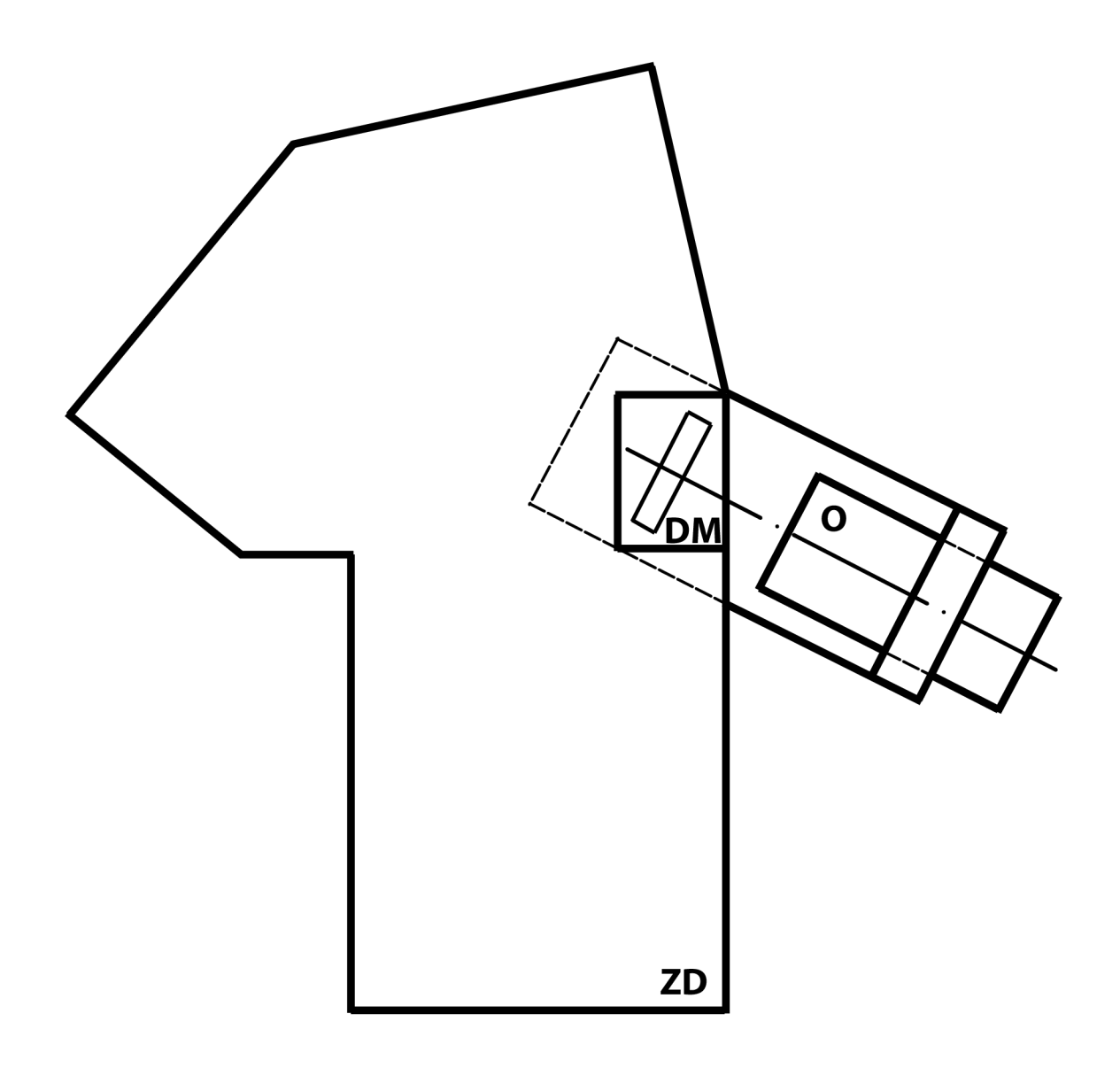

Obrázek 8.0.2: Upnutí držáku optické soustavy k tělu mikroskopu (ZD - základní deska mikroskopu, O - osvětlovací soustava, DM - difrakční mřížka).

### Kapitola 9

### Závěr

V zadání diplomové práce jsem měl zpracovat tyto úkoly:

- naprogramovat procedury pro ovládání piezoposuvu a pro komunikaci a přenos obrazu z digitální kamery,
- určit reálnou charakteristiku piezoposuvu,
- naprogramovat řízení piezoposuvu se zpětnou vazbou odvozenou z obrazové fáze,
- provést nezbytné konstrukční úpravy reflexního holografického mikroskopu.

V průběhu plnění diplomové práce se mi povedlo úspěšně dokončit všechny zadané úkoly.

V programovacím jazyku C jsem napsal procedury pro komunikaci a přenos obrazu z digitální kamery Astropix 1.4 a procedury pro komunikaci s řídící jednotkou piezoelektrického aktuátoru. Na základě těchto procedur jsem napsal program pro obsluhu RDHM , který ze snímku hologramu provádí zcela automaticky rekonstrukce komplexní amplitudy. Povedlo se dosáhnout 9,5 rekonstrukcí komplexní amplitudy za sekundu při velikosti oblasti rekonstruované komplexní amplitudy 400 px  $\times$  320 px. Komplexní amplitudu lze vyhodnotit a získat tak mapu výšek odpovídající profilu zkoumaného vzorku v RDHM .

V průběhu experimentů jsem nejprve pomocí tohoto programu prováděl měření za účelem zjištění, která mechanická část RDHM má největší vliv na stabilitu. Měření prokázala, že pouze výměnou optického stolku za jednodušší se stabilita mikroskopu významně zlepšila. Největší nestabilitu způsobuje optický stolek, který je značně citlivý na vibrace.

Způsob řešení byl ve vytvoření zpětné vazby mezi polohou optického stolku a piezoelektrickým aktuátorem. Navrhl jsem řešení pomocí numerického PID regulátoru, který jsem implementoval do programu. Následně jsem pomocí několika měření PID regulátor nastavil, tak abych dosáhl co možná nejlepších výsledků. Následující měření potvrdila dobrou funkčnost tohoto uspořádání. Měření jsem prováděl nejprve na pomalejším počítači s procesorem AMD® Athlon<sup>TM</sup> 64 3200+, poslední měření jsem provedl na novém počítači s procesorem Intel® Core<sup>™2</sup> Quad 6600 a ve výsledku se pozitivně projevil vyšší výpočetní výkon počítače a tím také rychlejší reakce na změnu polohy optického stolku. Ve výsledném průběhu rekonstruované obrazové amplitudy jsem pozoroval skokové změny, které byly důsledkem kolísající intenzity světelného zdroje. Úpravou programu jsem dosáhl nezávislosti rekonstruované obrazové amplitudy na intenzitě zdroje světla. Výsledky posledního měření

prokazují, že 95% změřených hodnot v délce měření 12 h 21 minut bylo v intervalu ±0,77 nm od střední polohy optického stolku.

Provedl jsem také proměření závislosti prodloužení použitého piezoelektrického aktuátoru na přiloženém napájecím napětí, která je v dobré shodě s katalogově uváděnou.

V průběhu měření se ukázalo, že osvětlovací soustava oddělená od základní desky mikroskopu je nevýhodou, která působí nutnost jejího častého seřizování. Abychom tomu předešli, navrhl jsem konstrukční úpravu tak, aby se osvětlovací soustava stala součástí mikroskopu.

### Literatura

- [1] Chmelík, R.: *Trojrozměrné zobrazeni v mikroskopii.* Brno: VUT , FSI, 2003.
- [2] Chmelík, R.: *Korelační mikroskopie, alternativní metoda vícekanálového konfokolního zobrazení,* [Habilitační práce.] Brno: VUT, FSI, 2001.
- [3] Kolman, P.: *Použití konfokální mikroskopie a příbuzných technik v biologii,* [Diplomová práce.] Brno: VUT, FSI, Brno 2003.
- [4] Frigo, M. and Johnson, S.: Fastest Fourier Transform in the West. Massachusetts Institute of Technology 2008. [http://www.fftw.org/ \(](http://www.fftw.org/)květen 2008).
- [5] Leffler, S.: LibTIFF TIFF Library and Utilities. Silicon Graphics, Inc 2008. [http://www.libtiff.org/ \(](http://www.libtiff.org/)květen 2008).
- [6] NEC-TOKIN web site: Piezoelectric devices. NEC-TOKIN 2008. [http://www.nec](http://www.nec-)[tokin.com/](http://tokin.com/) (květen 2008).
- [7] Born, M. and Wolf, E.: *Principles of optics*. Cambridge: Cambridge University Press, 1998, p. 505. ISBN 0-521-63921-2.

### Přílohy

Příloha č. 1 Výkresová dokumentace:

> RDHM 2008-0 objímka - sestava, RDHM 2008-1 objímka, RDHM 2008-2 pomocná deska.

#### Příloha č. 2

Datové CD s následujícím obsahem:

- složka *Program IDE* zdrojové kódy programu IDE;
- složka *Model* 3D model uchycení osvětlovací soustavy vytvořený v programu Inventor 11;
- složka *Výkresy* výkresová dokumentace vytvořená v programu AutoCAD 2007;
- složka *Podpůrné programy* programy využité v průběhu měření
	- *cpxžpgm* převádí formát souboru komplexní amplitudy (\*.cpx) na formát obrázku tiff;
	- *cpx2tex* zpracovává naměřená data ze souborů komplexní amplitudy (\*.cpx) do textového souboru (hodnoty jsou odděleny středníkem);
	- *multimeter UT60G + zdroj* program určený na proměření linearity řídící jednotky piezoelektrického aktuátoru.